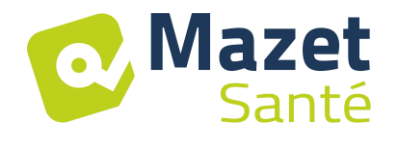

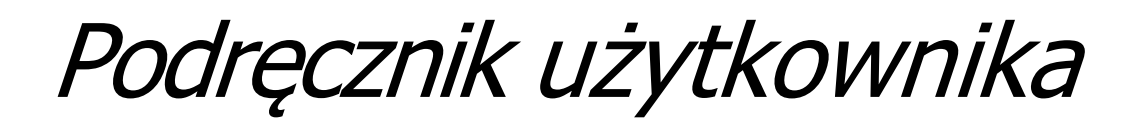

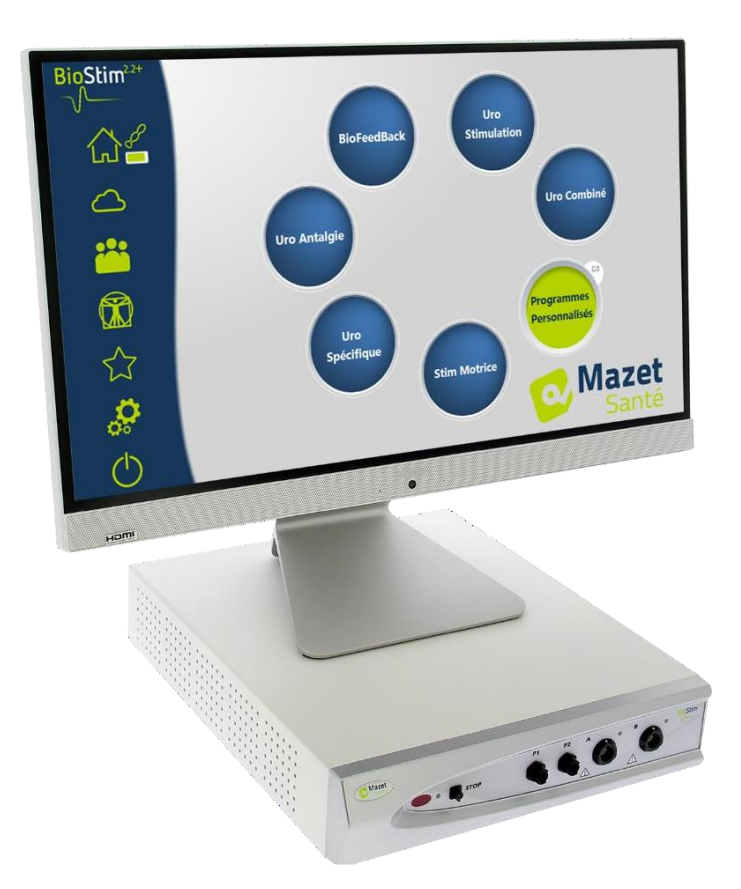

# Urządzenie do elektroterapii BioStim 2.2+ BioStim 2.1 / 2.1+ BioStim 2.0 / 2.0+ BioStim 1.0

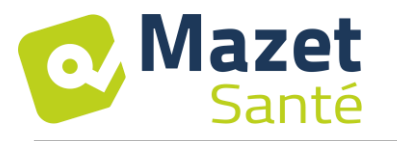

## Instrukcja użytkowania & Opis techniczny

**Przed rozpoczęciem korzystania z nowego urządzenia należy dokładnie przeczytać niniejszą instrukcję! Niniejsza instrukcja stanowi integralną część urządzenia i powinna być przechowywana do momentu jego zniszczenia.**

**Ten sprzęt został zaprojektowany i wyprodukowany do użytku terapeutycznego.**

**Urządzenie przeznaczone jest do stosowania wyłącznie przez fizjoterapeutów i zarejestrowane położne.**

**Jeśli masz problem lub nie rozumiesz tej instrukcji, skontaktuj się z dystrybutorem (patrz pieczątka na ostatniej stronie) lub skontaktuj się z Électronique du Mazet pod adresem :**

**Tel: (33) 4 71 65 02 16 - Fax: (33) 4 71 65 06 55**

**Kartę gwarancyjną należy zwrócić w ciągu 15 dni od daty instalacji lub odbioru.**

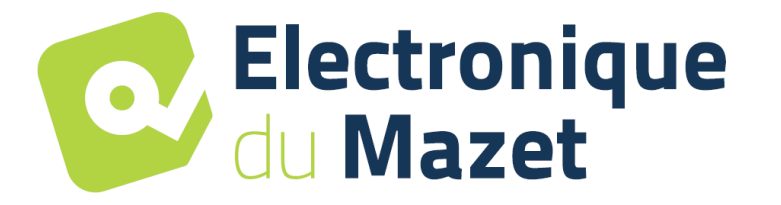

<span id="page-2-0"></span>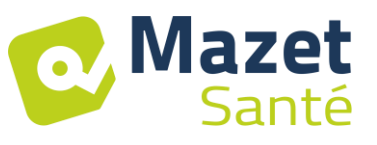

## **1 Prezentacja urządzenia**

Biostim to urządzenie do elektroterapii, które pomaga fizjoterapeutom i położnym w rehabilitacji krocza.

Komputerowa technologia zastosowana w urządzeniu BioStim sprawia, że jest ono bardzo łatwe w obsłudze i poruszaniu się po menu.

Programy, predefiniowane w urządzeniu, pozwalają na wykonywanie większości zabiegów rehabilitacji krocza w zakresie uroginekologicznym i anorektalnym.

Główne dostępne programy to.

- Biofeedback uroginekologiczny, EMG lub ciśnieniowy
- Stymulacja uroginekologiczna
- Kombinowane programy uroginekologiczne, które łączą biofeedback i stymulację
- Analgezja w uroginekologii
- Programy stymulacji i biofeedback anorektalny

Urządzenie umożliwia również indywidualną kontrolę każdego pacjenta, poprzez zapamiętywanie przeprowadzonych sesji i ich wyników, a także dodawanie wszelkich komentarzy lub linków do formularzy kontrolnych.

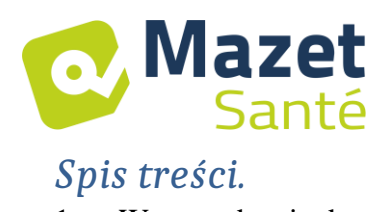

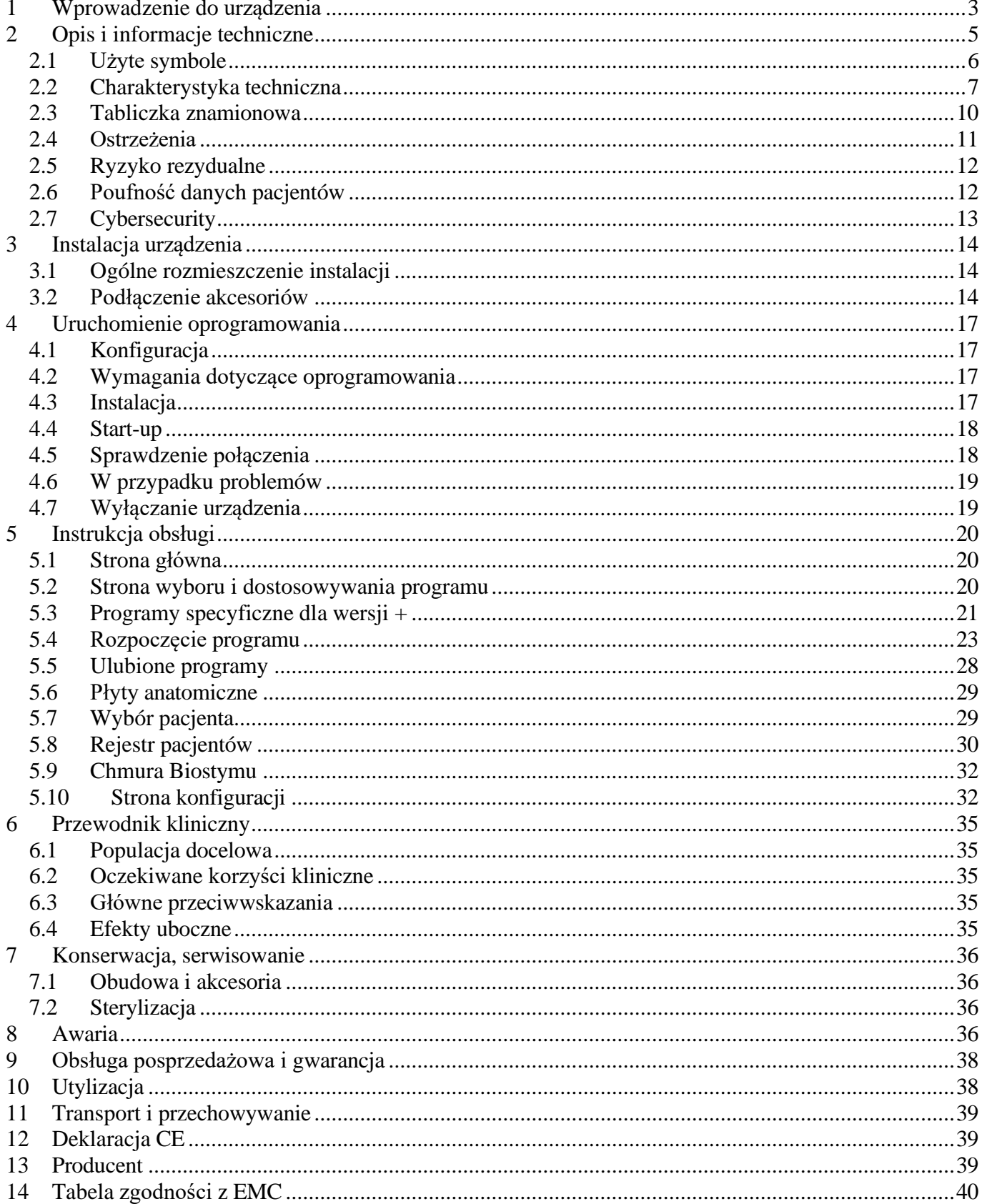

<span id="page-4-0"></span>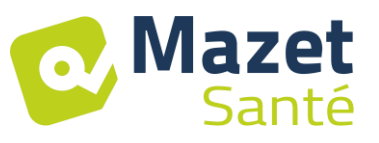

## **2 Opis i informacje techniczne**

- Niniejsza instrukcja obsługi i konserwacji została opublikowana w celu ułatwienia obsługi urządzenia BioStim od początkowej fazy odbioru, poprzez uruchomienie, do kolejnych etapów użytkowania i konserwacji.

W przypadku trudności ze zrozumieniem niniejszej instrukcji należy skontaktować się z producentem, firmą Électronique du Mazet, sprzedawcą lub dystrybutorem.

- Dokument ten należy przechowywać w bezpiecznym miejscu, chronionym przed czynnikami atmosferycznymi, gdzie nie może ulec uszkodzeniu.

- Dokument ten gwarantuje, że urządzenia i ich dokumentacja są technicznie aktualne w momencie wprowadzania do obrotu. Zastrzegamy sobie jednak prawo do wprowadzania zmian w urządzeniu i jego dokumentacji bez obowiązku aktualizacji tych dokumentów.

- W przypadku przekazania urządzenia osobie trzeciej, obowiązkowe jest poinformowanie Électronique du Mazet o danych nowego właściciela urządzenia. Należy bezwzględnie przekazać nowemu właścicielowi wszystkie dokumenty, akcesoria i opakowania związane z urządzeniem.

- Tylko personel, który został poinformowany o treści tego dokumentu może używać urządzenia. Nieprzestrzeganie którejkolwiek z instrukcji zawartych w tym dokumencie zwalnia firmę Électronique du Mazet i jej autoryzowanych dystrybutorów od konsekwencji wypadków lub szkód wyrządzonych personelowi lub osobom trzecim (w tym pacjentom).

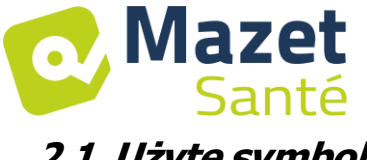

## <span id="page-5-0"></span>**2.1 Użyte symbole**

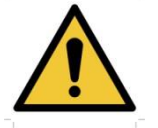

**Ostrzeżenie**: to logo zwraca uwagę na konkretny punkt

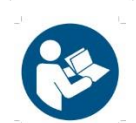

**Instrukcja obsługi**: To logo informuje, że w celu bezpiecznego użytkowania urządzenia należy zapoznać się z instrukcją obsługi.

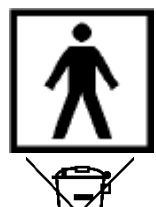

**Typ BF część stosowana:** część stosowana mająca kontakt z pacjentem.

**Recykling**: To urządzenie powinno być utylizowane w odpowiednim punkcie zbiórki i recyklingu. Skonsultuj się z producentem.

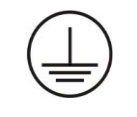

**Uziemienie ochronne**

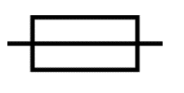

#### **Bezpiecznik**

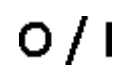

**Uwaga: Wyłączanie** i włączanie urządzenia

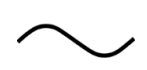

Prąd zmienny

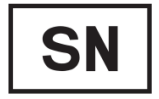

Numer seryjny

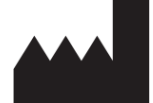

Producent

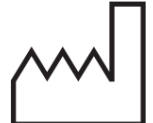

Data produkcji

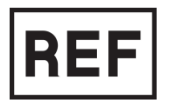

Odnośnik do produktu

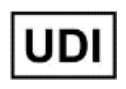

Unikalny identyfikator

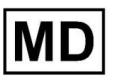

Wyrób medyczny

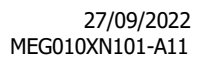

<span id="page-6-0"></span>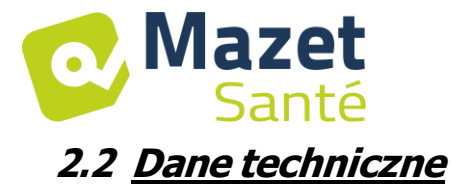

#### **2.2.1 Charakterystyka ogólna**

- Temperatura pracy: od 15°C do 35°C.
- Temperatura przechowywania: od -20°C do 70°C.
- Wilgotność względna podczas pracy: od 30% do 75%.
- Wysokość pracy: < 2000 metrów

#### **2.2.2 Charakterystyka techniczna urządzenia**

- Wymiary walizki: **33,7 x 28 x 6,7 cm**
- Waga obudowy: 3**,1 Kg**
- Kolor obudowy: **biały**
- Zasilanie: **110-230VAC - 50-60Hz**
- Pobór mocy: **55VA** max
- Bezpieczniki: 2x rozmiar 5x20mm **T1.25AH-250V**
- Urządzenia elektryczne **klasy I**
- Sprzęt medyczny **klasy IIa.**
- Stosowany **typ** części **BF**
- Typ ochrony przed cieczami **IPX0**.
- Komunikacja z PC: Optycznie izolowane **USB.**
- Sygnalizacja włączenia zasilania zieloną diodą na przednim panelu.
- Możliwość zatrzymania stymulacji przez żarówkę awaryjną.
- 1 lub 2 kanały Electro. Każdy kanał posiada następujące cechy:
	- Aktualny generator :

-Prądy wyjściowe każdego generatora regulowane w zakresie od **0 do 100mA** (+/-10%). -Przy impedancji obciążenia 1kΩ (lub większej), przy maksymalnym prądzie, napięcie jest **ograniczone do 100V** -20%/+10% (wartość szczytowa).

-Przy impedancji obciążenia mniejszej niż 1kΩ, poziom napięcia jest ograniczony zgodnie z impedancją (10 V dla 100Ω, 50 V dla 500Ω)

-Jeżeli impedancja jest zbyt wysoka (powyżej 10 kΩ), prąd może zostać odcięty: funkcja **elektrody nieruchliwej**

- $\Rightarrow$  Sygnały o kształcie prostokątnym są dwufazowe (symetryczne impulsy z zerową średnią), szerokość impulsu jest regulowana w zakresie od **50µs do 10ms**, częstotliwość jest regulowana w zakresie od **1Hz do 5kHz.**
- $\Rightarrow$  Generatory są niezależne elektrycznie (pomiędzy 2 elektrodami 2 generatorów nie płynie prąd).
- $\Rightarrow$  Sygnalizacja stanu włączenia wyjścia za pomocą żółtej diody LED.
- Pomiar aktywności Biofeedback: Czułość pełnej skali: 2mV (peak-to-peak)
- 0, 1 lub 2 kanałowe ciśnienie Biofeedback
	- zakres czułości: **400 mBar**

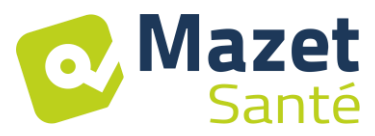

#### **2.2.3 Różne wersje urządzenia**

Funkcjonalność poszczególnych wersji urządzenia przedstawia się następująco:

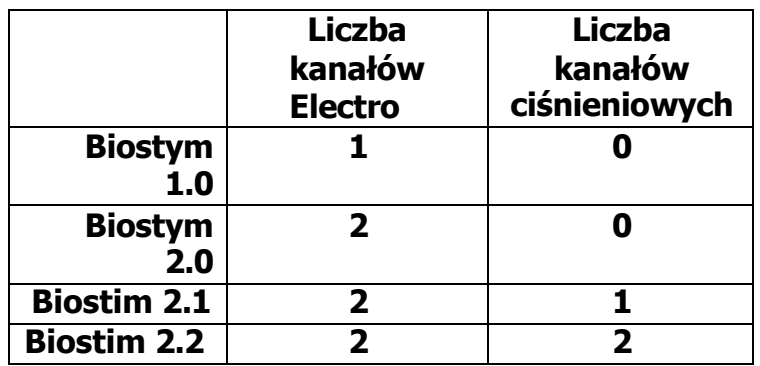

Każda wersja (oprócz wersji 1.0) może posiadać dodatkowe, opcjonalne funkcje oprogramowania (wersja +). Funkcje te zostały opisane w rozdziale 7.3.

#### **2.2.4 Akcesoria**

To urządzenie jest standardowo dostarczane z następującymi akcesoriami:

- MEG010EN601 Elektroda do biostymu
- MEG010EN603 Żarówka zatrzymania awaryjnego Biostim
- MEG010EN605 Zestaw ciśnieniowy Blue Biostim (opcja)
- MEG010EN606 Czerwony zestaw ciśnieniowy Biostim (opcja)
- EM6055KP504 ZDALNY STEROWNIK IR (opcja)
- Kabel USB 2m
- USB CLE (oprogramowanie PC / sterowniki USB)
- KABEL ZASILAJĄCY

#### **2.2.5 Zastosowane części**

Zastosowane części, typu BF, to sondy dopochwowe, sondy doodbytnicze lub elektrody. Nie są one dostarczane z urządzeniem.

Lista produktów kompatybilnych z urządzeniem :

- Elektrody do stymulacji Dura-Stick Plus (DJO Global) CE 0473
- Sonda dopochwowa Saint-Cloud Classic (DJO Global) lub Optima 3 (Sugar)
- Sonda Perifit lub Fizimed CE.
- Sonda doodbytnicza RectoMax lub sonda dopochwowa Aerolys
- Blueback
- BioMoov

Stosowanie produktów niezalecanych przez producenta nie angażuje jego odpowiedzialności

#### **Upewnij się, że przestrzegane są warunki higieniczne zalecane przez producenta stosowanej części.**

**Użytkownik musi zwrócić szczególną uwagę i dostosować rozmiar elektrod do obszaru, który ma być poddany zabiegowi.**

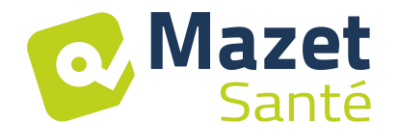

#### **2.2.6 Forma prądów**

#### **Dwufazowe impulsy prostokątne**

Prąd jest symetryczny dwufazowy o zerowej średniej: impulsy dodatnie i ujemne mają taką samą amplitudę i czas trwania

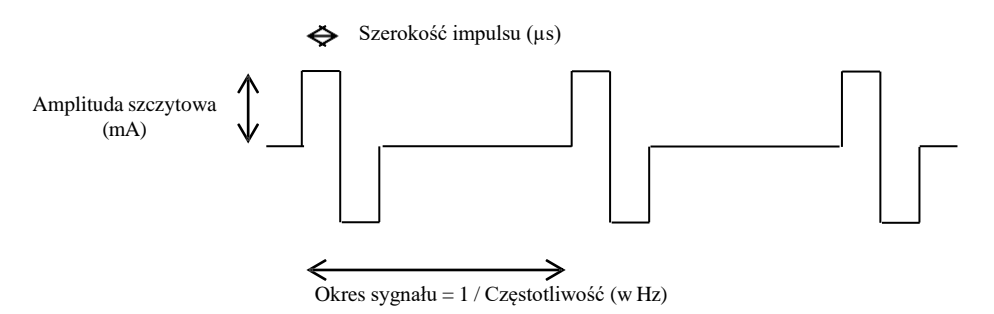

Przebieg jest stałoprądowy i nie zależy od wartości obciążenia. Szerokość impulsu jest regulowana w zakresie od **15µs do 10ms**, częstotliwość jest regulowana w zakresie od **1Hz do 5kHz.**

Możliwa jest modulacja LF (1Hz do 500 Hz) sygnału.

Urządzenie jest zgodne z normą 60601-2-10: Medyczne urządzenia elektryczne: specjalne wymagania dotyczące podstawowego bezpieczeństwa i zasadniczego działania stymulatorów nerwów i mięśni. W szczególności norma ta ogranicza dostarczane intensywności, jak również moce na impuls.

#### **Generowanie kopert :**

Sygnał impulsowy zawarty jest w obwiedni umożliwiającej stopniowe podawanie i odcinanie prądu

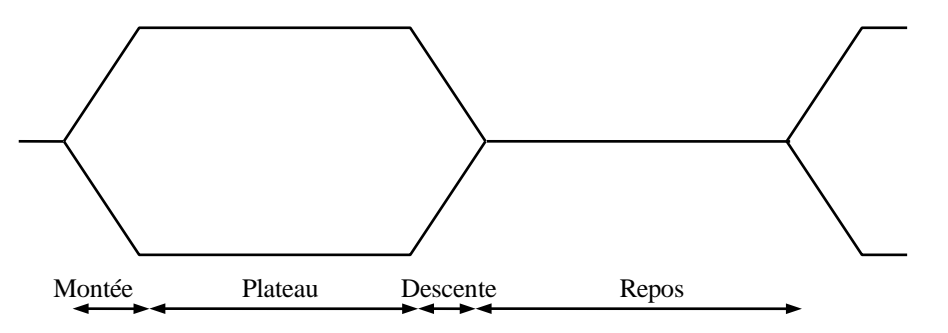

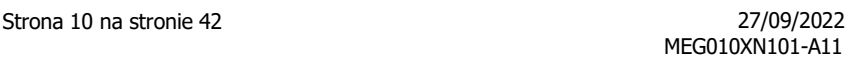

## <span id="page-9-0"></span>**2.3 Tabliczka znamionowa**

Santé

Informacje i właściwości są podane z tyłu każdego urządzenia na etykiecie

Mazet

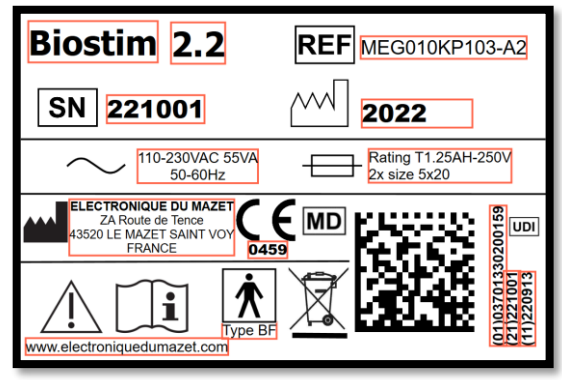

Etykieta dla "Biostim 2.2+" : Etykieta dla "Biostim 2.1 / 2.1+":

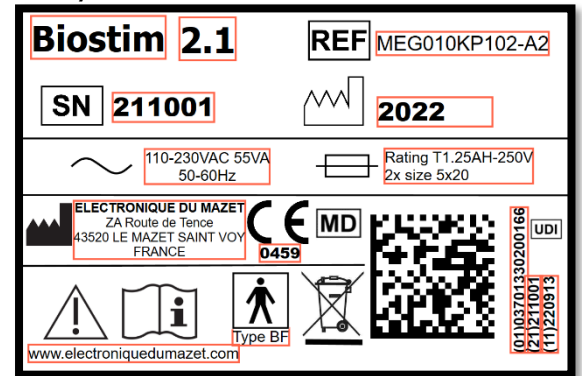

Etykieta "Biostim 2.0 Etykieta "Biostim 1.0 lub "Biostim 2.0+":

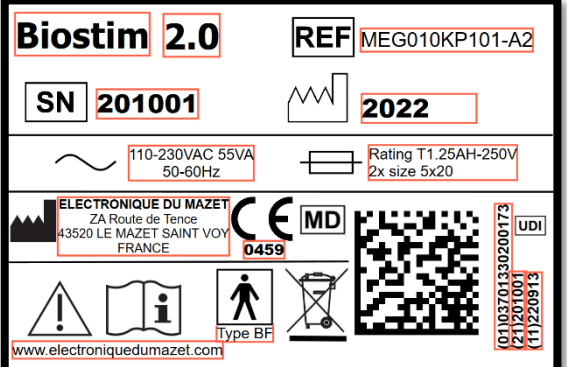

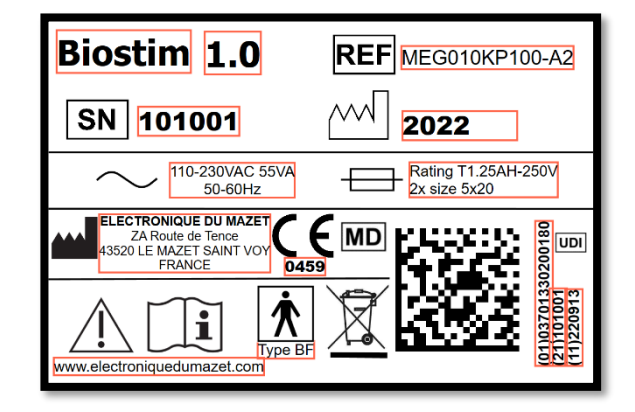

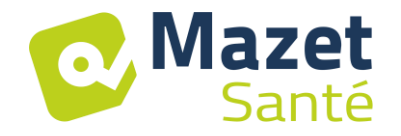

#### <span id="page-10-0"></span>**2.4 Ostrzeżenia**

**UWAGA**: Zainstaluj urządzenie na płaskiej, stabilnej powierzchni. Nie blokuj żadnych otworów wentylacyjnych (żadnych przedmiotów bliżej niż 4 cm).

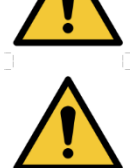

**UWAGA**: Listwy zasilające nie mogą być umieszczane na podłodze. Do listwy zasilającej nie należy podłączać żadnych innych urządzeń elektrycznych ani listwy zasilającej.

**UWAGA**: Urządzenie musi być podłączone do gniazdka z zaciskiem uziemiającym (urządzenie elektryczne klasy I)

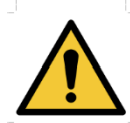

**UWAGA**: Urządzenie musi być ustawione w taki sposób, aby w razie awarii był swobodny dostęp do przewodu sieciowego.

**UWAGA**: W przypadku zagrożenia należy odłączyć kabel sieciowy bezpośrednio od urządzenia.

**UWAGA**: Nie wolno dokonywać żadnych modyfikacji urządzenia. Otwieranie obudowy urządzenia jest surowo zabronione.

**UWAGA**: To urządzenie jest zgodne z obowiązującymi normami dotyczącymi kompatybilności elektromagnetycznej. W przypadku wystąpienia zakłóceń lub innych problemów z innym urządzeniem, należy skontaktować się z Électronique du Mazet lub dystrybutorem w celu uzyskania porady, jak uniknąć lub zminimalizować problem.

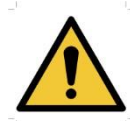

**UWAGA**: Praca w bliskim sąsiedztwie (np. 1 m) urządzeń EM do terapii krótkofalowej lub mikrofalowej może spowodować niestabilność mocy wyjściowej STYMULATORA.

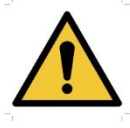

**UWAGA**: Podczas leczenia pacjent podłączony do urządzenia nie może być podłączony do innych urządzeń (monitorujących lub diagnostycznych). Może to spowodować zakłócenia w pracy urządzeń pomocniczych.

Jednoczesne podłączenie PACJENTA do chirurgicznego URZĄDZENIA EM o wysokiej częstotliwości może spowodować oparzenia w miejscach styku elektrod STYMULATORA, a w efekcie uszkodzenie STYMULATORA.

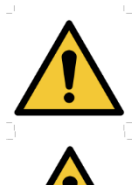

**UWAGA**: Urządzenie musi być używane z akcesoriami dostarczonymi przez producenta.

**UWAGA**: Jeśli PACJENT posiada wszczepione urządzenie elektroniczne (np. rozrusznik serca), użycie urządzenia w trybie stymulacji jest IMPERATYWNIE uzależnione od wcześniejszej AUTORYZACJI lekarza.

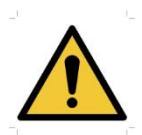

**UWAGA**: Zastosowanie elektrod pomiędzy klatką piersiową a górną częścią pleców (ścieżka serca), po obu stronach głowy, bezpośrednio nad oczami, ustami, z przodu szyi (zwłaszcza zatoki szyjnej), może zwiększyć ryzyko wystąpienia migotania serca.

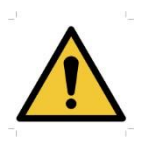

**UWAGA**: W pewnych warunkach wartość skuteczna impulsów stymulacyjnych może przekroczyć 10 mA i 10 V. Prosimy o dokładne przestrzeganie informacji zawartych w niniejszej instrukcji.

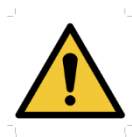

**UWAGA**: Użytkownik musi zwrócić szczególną uwagę i dostosować rozmiar elektrod do leczonego obszaru.

#### **UWAGA**:

Mazet

Santé

Ważne jest, aby sprawdzić rozmiar zastosowanych elektrod. Gęstość prądu musi być mniejsza niż 2mA rms/cm².

**UWAGA**: Sygnały wyjściowe urządzenia są dwufazowe symetryczne z zerową średnią i nie zawierają składowej stałej. Wszelkie nieprzyjemne odczucia (podrażnienie, przegrzanie) przy niskich intensywnościach mogą oznaczać wadę sprzętu.

Nie należy używać urządzenia bez porady PRODUCENTA.

**UWAGA**: Urządzenie nie może być dostępne dla pacjenta.

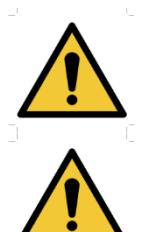

Nie należy go umieszczać w kontakcie z pacjentem.

**UWAGA**: Jeśli używany komputer nie jest zatwierdzony jako wyrób medyczny, komputer nie może znajdować się w przestrzeni dostępnej dla pacjenta

## <span id="page-11-0"></span>**2.5 Ryzyko resztkowe**

Aby uniknąć ryzyka poparzeń lub tetanizacji, należy pamiętać o odłączeniu kabli w przypadku awarii zasilania lub nieprawidłowego działania komputera sterującego.

Stare lub niskiej jakości części aplikacyjne mogą pogorszyć jakość kontaktu z pacjentem i powodować dyskomfort. Upewnij się, że zmieniasz je regularnie.

Drobnoustroje lub wirusy mogą być przenoszone z jednego pacjenta na drugiego poprzez zastosowane części. Upewnij się, że przestrzegane są warunki higieniczne zalecane przez producenta stosowanej części.

Jeśli do urządzenia dostanie się woda, może ono nie działać prawidłowo. W takim przypadku należy odłączyć urządzenie od zasilania i odłączyć kable. W każdym przypadku należy unikać obecności wody w pobliżu urządzenia.

## <span id="page-11-1"></span>**2.6 Poufność danych pacjentów**

Urządzenie zbiera dane z komputera, do którego jest podłączone. W urządzeniu nie są przechowywane żadne dane.

Obowiązkiem praktyka jest stosowanie i przestrzeganie ogólnego rozporządzenia Parlamentu Europejskiego o ochronie danych osobowych 2016/679.

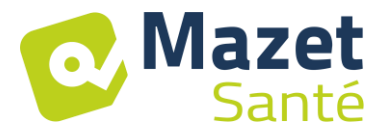

Przy zwrocie do Działu Serwisu, jeśli komputer jest zwracany wraz z urządzeniem, lekarz musi usunąć dane pacjenta, aby nie zostały one ujawnione. Praktyk ma możliwość wykonania kopii zapasowej tych danych poprzez zapisanie ich na nośniku zewnętrznym przed ich usunięciem.

## <span id="page-12-0"></span>**2.7 Cybersecurity**

Ponieważ urządzenie i jego oprogramowanie Biostim są systemami komputerowymi zintegrowanymi z większymi systemami informatycznymi, należy wprowadzić pewne zasady i dobre praktyki w celu zapewnienia bezpieczeństwa pacjentów i użytkowników.

Électronique du Mazet nie dostarcza ani nie ma kontroli nad środowiskiem operacyjnym swoich produktów, więc zapewnienie przestrzegania poniższych zaleceń jest obowiązkiem praktyka.

#### **2.7.1 Dobre praktyki w zakresie bezpieczeństwa informatycznego**

- Aktualizować oprogramowanie, w tym system operacyjny (Windows lub MacOs)
- Użyj kont systemu operacyjnego, aby nadać priorytet dostępowi.
- Używaj silnych haseł dostępu do kont
- Zablokuj komputer, gdy nie jest używany
- Regularne wykonywanie kopii zapasowych bazy danych Biostim
- Sprawdź autentyczność instalowanego oprogramowania firm trzecich
- Używaj oprogramowania antywirusowego i zapory ogniowej
- Regularnie sprawdzaj aktualizacje w menu Cloud

#### **2.7.2 Informacje techniczne**

- Oprogramowanie Biostim jest programem w języku Java
- Konfiguracje oprogramowania i baza danych są zapisywane w folderze biostimdata w folderze użytkownika (np. C:\u2004).
- Oprogramowanie używa portu 61976 lokalnej pętli (localhost / 127.0.0.1), aby sprawdzić, czy nie ma kilku instancji oprogramowania uruchomionych w tym samym czasie.
- Oprogramowanie wykorzystuje zastrzeżony sterownik USB do komunikacji z urządzeniem

#### **2.7.3 Komunikacja sieciowa**

- Urządzenie nie wymaga połączenia z siecią do pracy
- Jeśli użytkownik wyrazi zgodę (zaznaczając opcję BiostimCloud), dane mogą być regularnie wysyłane na serwery Electronique du Mazet
	- o Wszystkie te dane są zanonimizowane
	- o Są one gromadzone wyłącznie w celach statystycznych lub w celu ułatwienia zdalnej pomocy
- Urządzenie może również komunikować się z serwerami Electronique du Mazet, aby dowiedzieć się, czy dostępne są aktualizacje, a jeśli tak, to aby dokonać aktualizacji.
- Wszystkie wymiany korzystają z bezpiecznego protokołu (https)

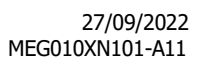

<span id="page-13-0"></span>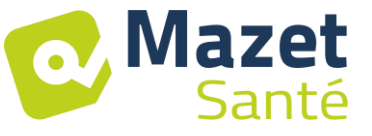

## **3 Instalacja urządzenia**

Otworzyć karton, wyjąć akcesoria i urządzenie.

Sprawdź zawartość pudełka w stosunku do listy pakowania dołączonej do dokumentacji. Jeśli urządzenie było przechowywane w zimnym miejscu i istniało ryzyko kondensacji, pozostaw urządzenie na co najmniej 4 godziny w temperaturze pokojowej, około 20°C. Zamontować urządzenie na stojaku na wysokości roboczej.

## <span id="page-13-1"></span>**3.1 Ogólne rozmieszczenie instalacji**

Umieścić urządzenie Biostim na stole poza otoczeniem pacjenta.

Umieść komputer na tym samym stole i podłącz je przez USB do tylnej części urządzenia Podłącz przewód zasilający do tylnej części urządzenia

Lekarz ustawia się pomiędzy pacjentem a urządzeniem

Pacjent leży na stole do masażu lub siedzi na krześle obok osoby wykonującej masaż.

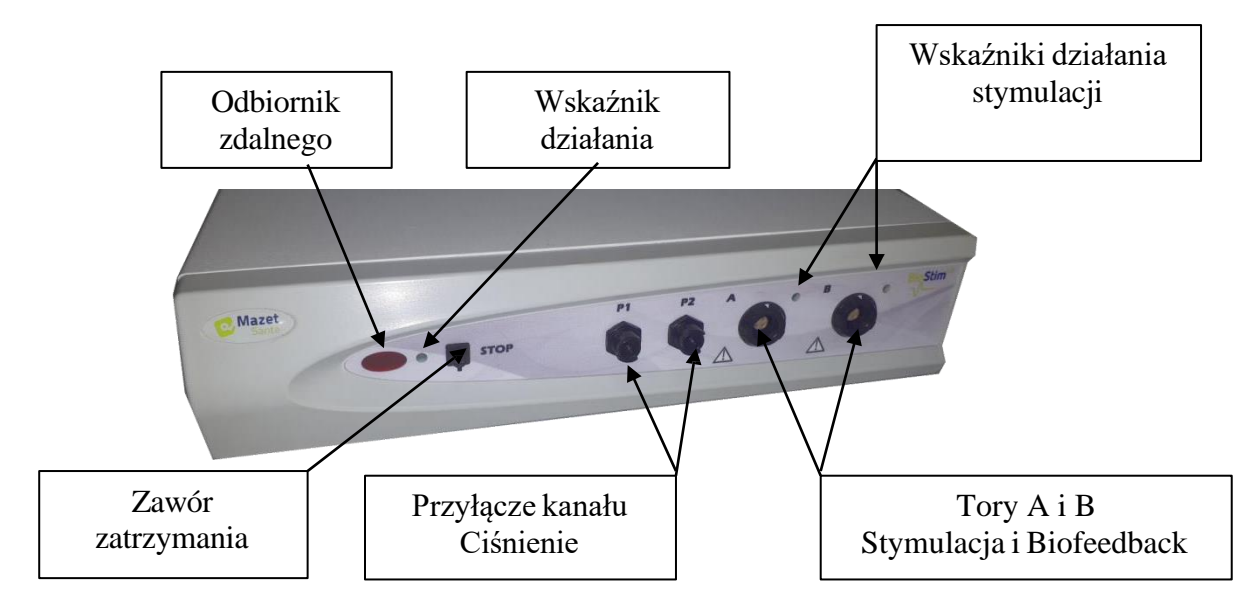

## <span id="page-13-2"></span>**3.2 Podłączenie akcesoriów**

Podłącz żarówkę wyłącznika awaryjnego do panelu przedniego.

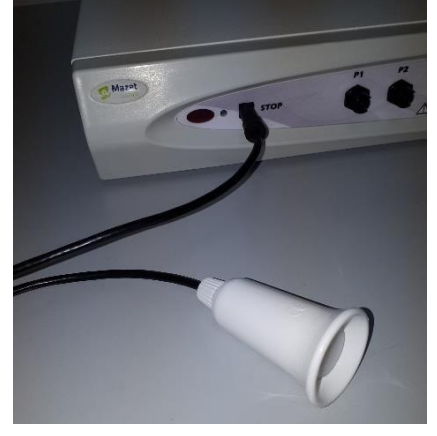

Podłącz przewód(y) stymulujący(e) do kanału(ów) A (i B) zgodnie z zastosowaniem.

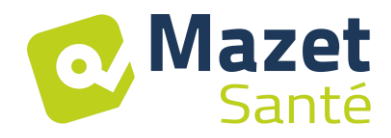

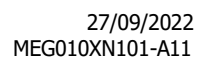

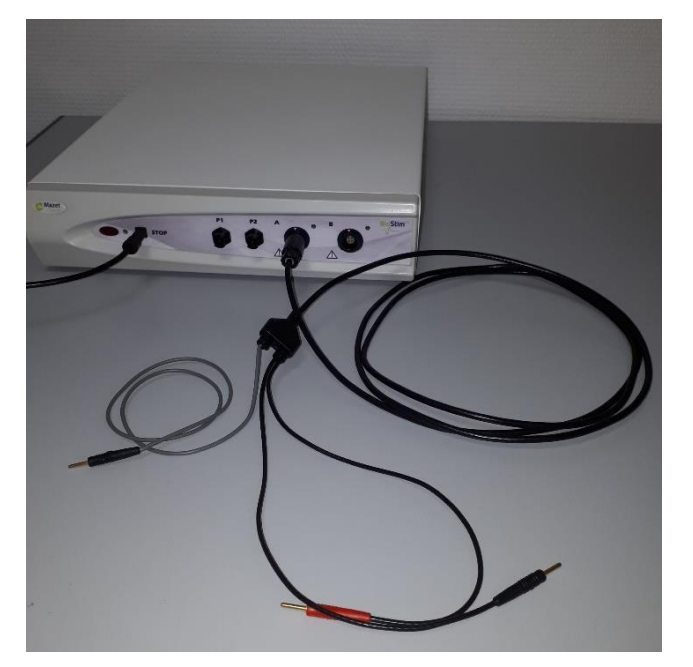

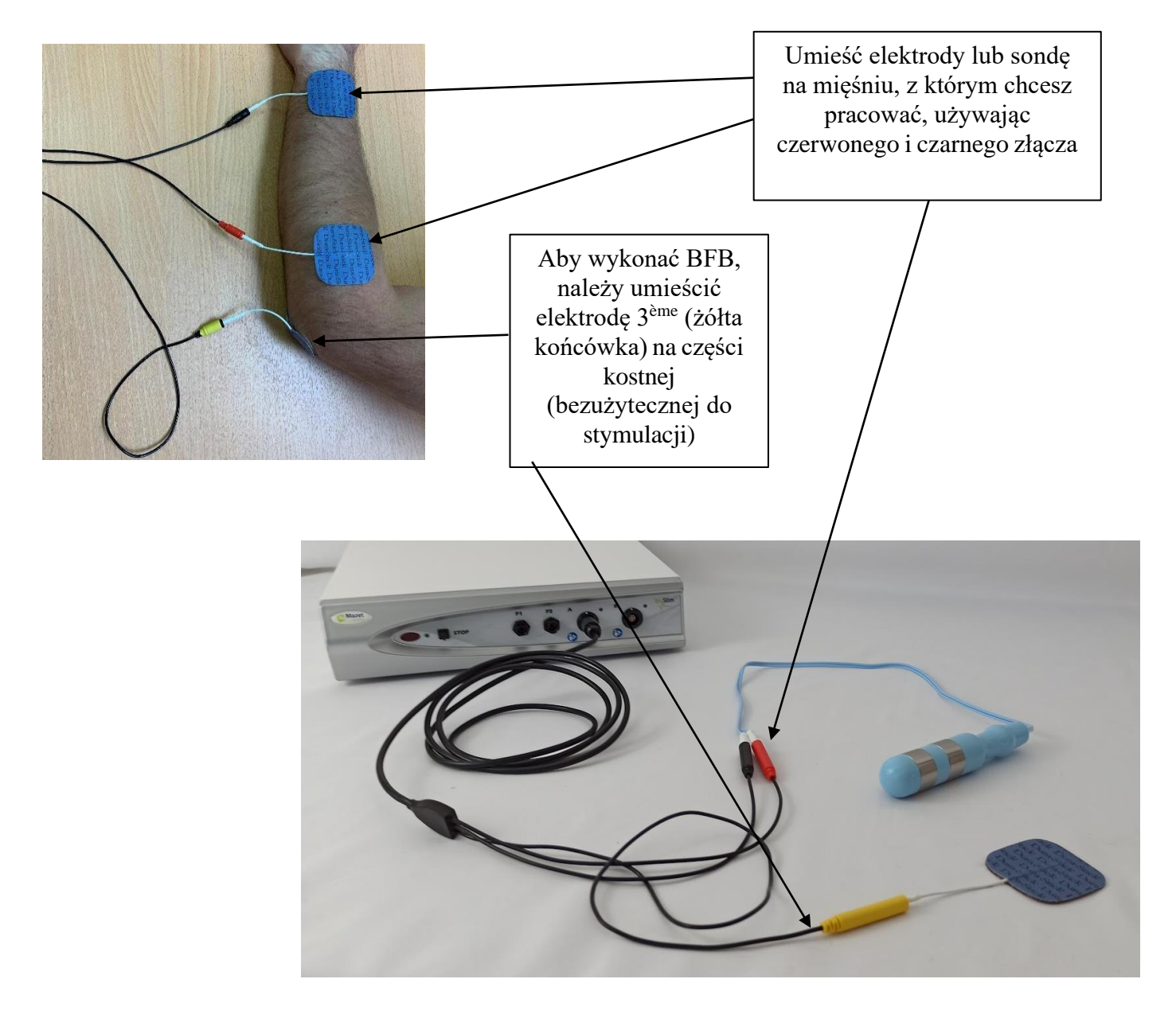

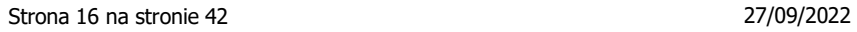

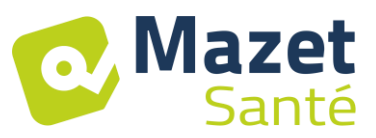

Aby korzystać z kanałów ciśnieniowych, należy podłączyć zestaw ciśnieniowy do kanałów ciśnieniowych.

Następnie podłącza się pojedynczy cewnik balonowy (dopochwowy lub analny) bezpośrednio za kranem do linii P1.

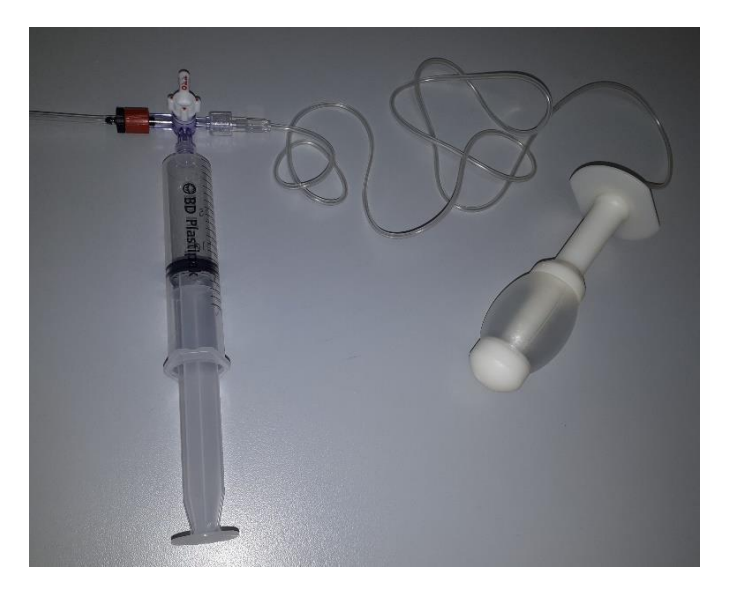

W przypadku sondy analnej z podwójnym balonem, typu rectoMax, podłącz duży balon do kanału P1 (zestaw niebieski), a mały balon do kanału P2 (zestaw czerwony) W urządzeniu Biostim 2.1 (lub 2.1+), które ma tylko jeden kanał ciśnieniowy, należy podłączyć tylko mały balonik do kanału P1 urządzenia.

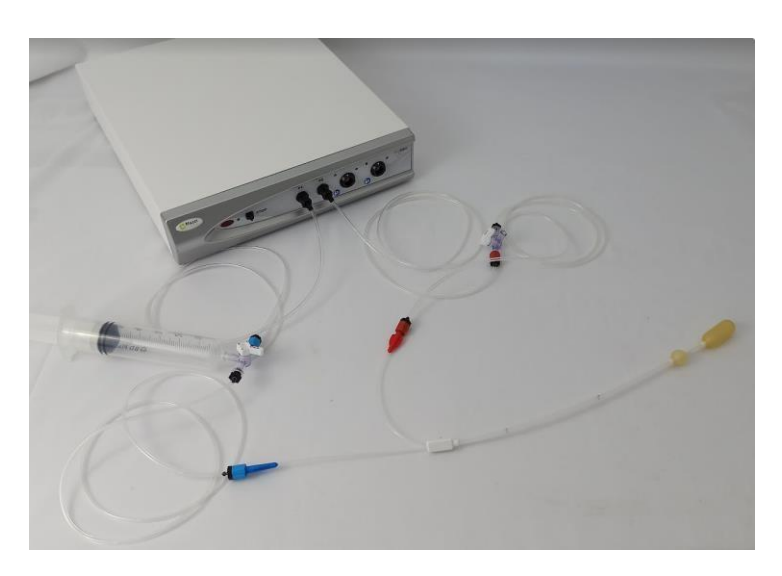

<span id="page-16-0"></span>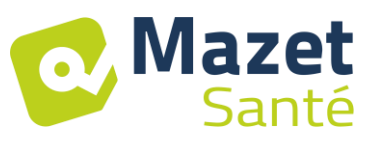

## **4 Uruchomienie oprogramowania**

## <span id="page-16-1"></span>**4.1 Konfiguracja**

Urządzenie łączy się z komputerem o co najmniej następujących cechach:

- Windows 8, 10 lub 11, lub MacOS
- Intel Core i3
- 4 GB RAM
- Zalecana rozdzielczość: co najmniej 1366\*768
- Aby korzystać z akcesorium (Blueback, BioMoov, Emy lub Perifit), konieczne jest posiadanie komputera z systemem **Windows 10 lub 11** wyposażonego w kartę BlueTooth

#### <span id="page-16-2"></span>**4.2 Wymagania dotyczące oprogramowania**

Na komputerze musi być zainstalowane następujące oprogramowanie:

- Java 8 wersja 64 bity ( <https://www.java.com/fr/download/> )
- FTDI Driver (instalacja przez CDM21228\_Setup.exe dostarczony z oprogramowaniem)
- Foxit PDF Reader

Jeśli nie ma ich jeszcze na komputerze, pliki instalacyjne są dostępne na pamięci USB w katalogu "drivers".

## <span id="page-16-3"></span>**4.3 Instalacja**

Zainstaluj program na pulpicie, klikając dwukrotnie narzędzie **instalacyjne** (lub **installation.cmd)** w korzeniu klucza.

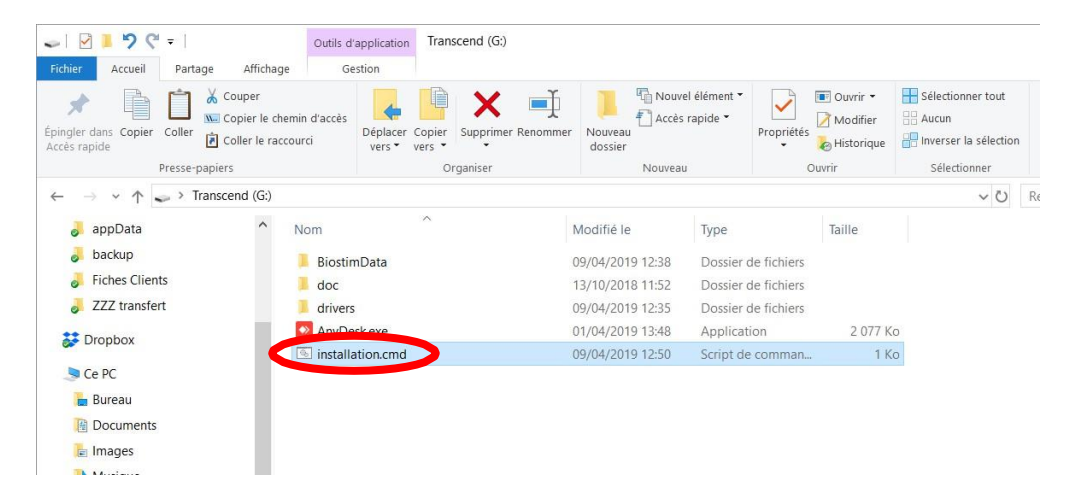

To tworzy katalog BiostimData na pulpicie (który będzie zawierał wszystkie dane pacjenta), jak również skrót do Biostim (lub Biostim.exe).

<span id="page-17-0"></span>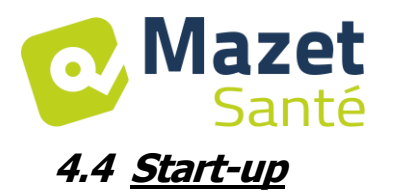

Uruchomić program Biostim na komputerze PC

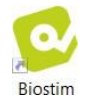

## <span id="page-17-1"></span>**4.5 Sprawdzenie połączenia**

Sprawdź, czy połączenie zostało nawiązane: zielony przycisk Home.

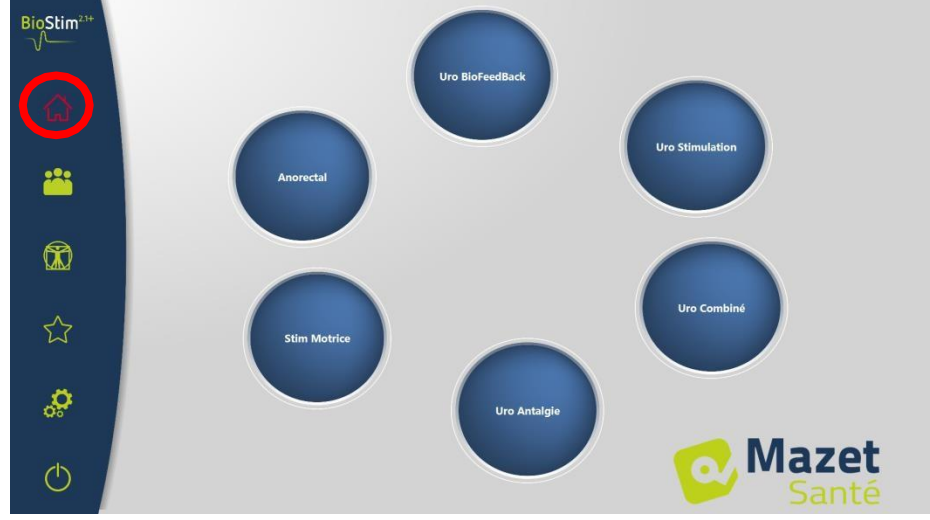

**Czerwony** przycisk domowy wskazuje na problem z komunikacją między komputerem a urządzeniem. W takim przypadku należy sprawdzić następujące punkty:

- Moduł jest zasilany, na panelu przednim świeci się zielona dioda.
- Kabel USB jest prawidłowo podłączony do urządzenia i komputera.
- Sterownik FTDI jest poprawnie zainstalowany (CDM21228\_Setup.exe )

**Pomarańczowy** przycisk domowy wskazuje na problem z wyłącznikiem awaryjnym:

- Sprawdź, czy zawór zatrzymania awaryjnego jest podłączony
- Jeśli wyłącznik awaryjny został aktywowany, urządzenie BioStim musi zostać ponownie uruchomione (przełącznik on/off z tyłu urządzenia)

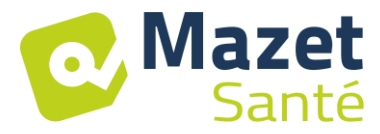

## <span id="page-18-0"></span>**4.6 W przypadku problemów**

Przejść do strony "Informacje o urządzeniu Biostim" (poprzez menu konfiguracyjne)<br>Configuration

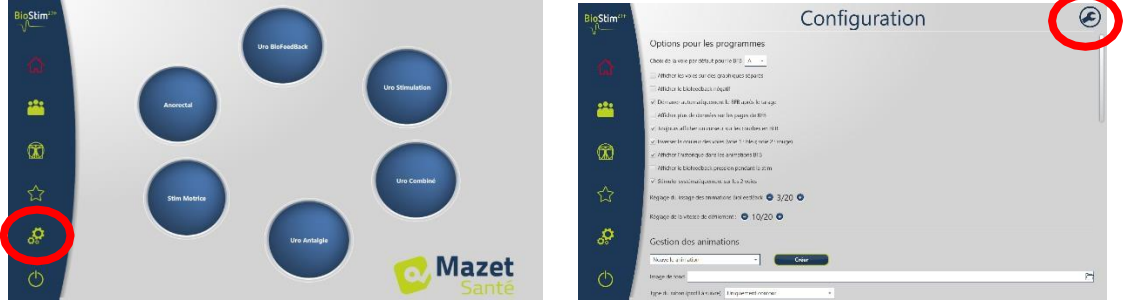

Ta strona zawiera informacje o problemie, a także umożliwia zgłaszanie problemów lub sugestii za pośrednictwem poczty elektronicznej.

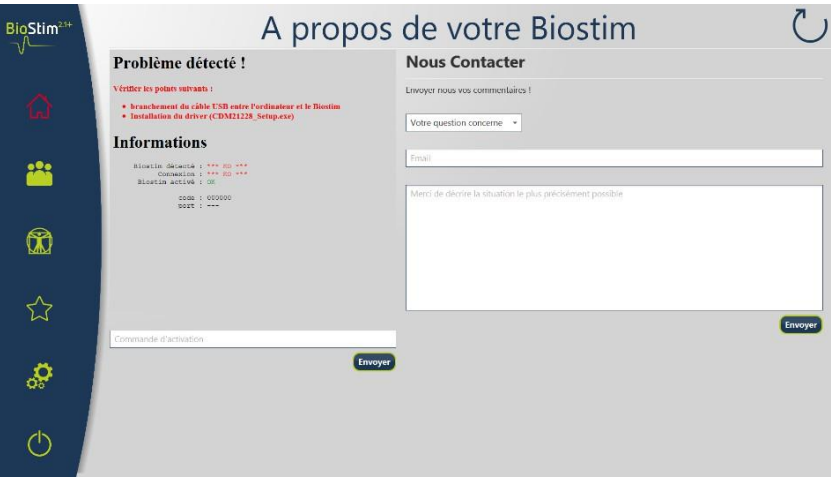

## <span id="page-18-1"></span>**4.7 Wyłączanie urządzenia**

Wcześniej należy odłączyć pacjenta od zastosowanych części. Zakończyć program Biostim na komputerze (symbol

Ustawić przełącznik on/off z tyłu urządzenia w pozycji OFF "O".

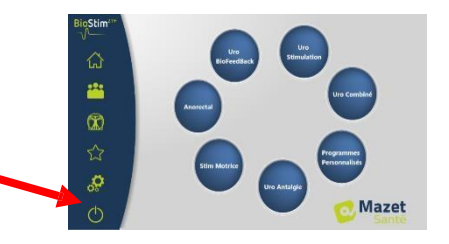

<span id="page-19-0"></span>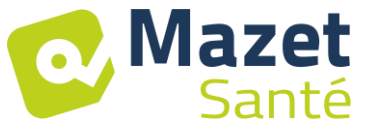

## **5 Instrukcja obsługi**

## <span id="page-19-1"></span>**5.1 Strona główna**

Po uruchomieniu oprogramowanie otwiera się na stronie głównej, która zapewnia dostęp do wszystkich funkcji urządzenia.

Z dowolnej strony aplikacji naciśnięcie przycisku home spowoduje powrót do tej strony.

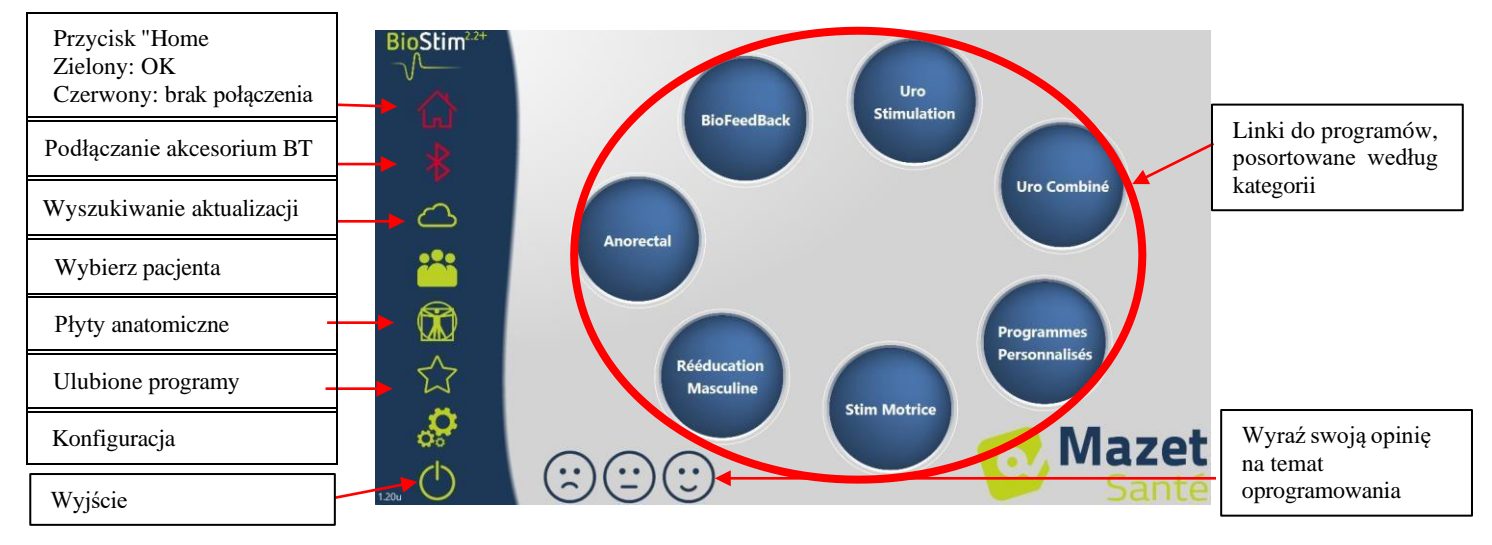

Istnieje możliwość zmiany nazwy kategorii poprzez kliknięcie prawym przyciskiem myszy na wybranej kategorii.

## <span id="page-19-2"></span>**5.2 Strona wyboru i dostosowywania programu**

Kliknięcie na kategorię programu otwiera stronę wyboru programu. Ta strona wyświetla listę wszystkich programów w danej kategorii.

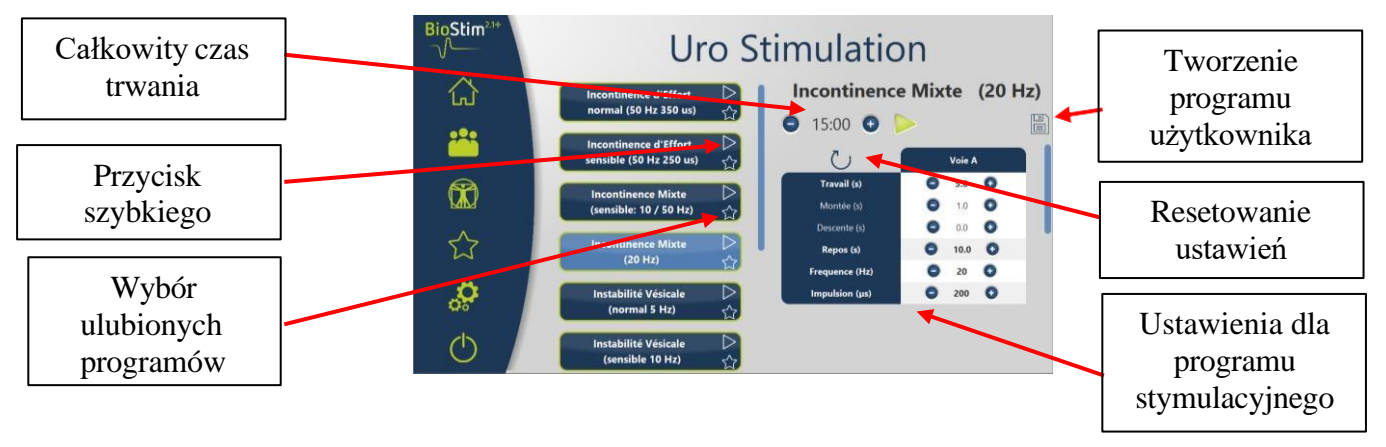

Przycisk wybranego programu jest podświetlony, a jego opis wyświetlany jest po prawej stronie. Opis ten zawiera :

- Nazwa programu
- Czas trwania programu
- Krótki opis

W przypadku programu stymulacyjnego uwzględniane są również parametry bieżące W przypadku programu biofeedback są to m.in.

- profil biofeedback
- wybór animacji
- możliwość wyboru wyświetlania również kanałów, które będą używane (1 lub 2)

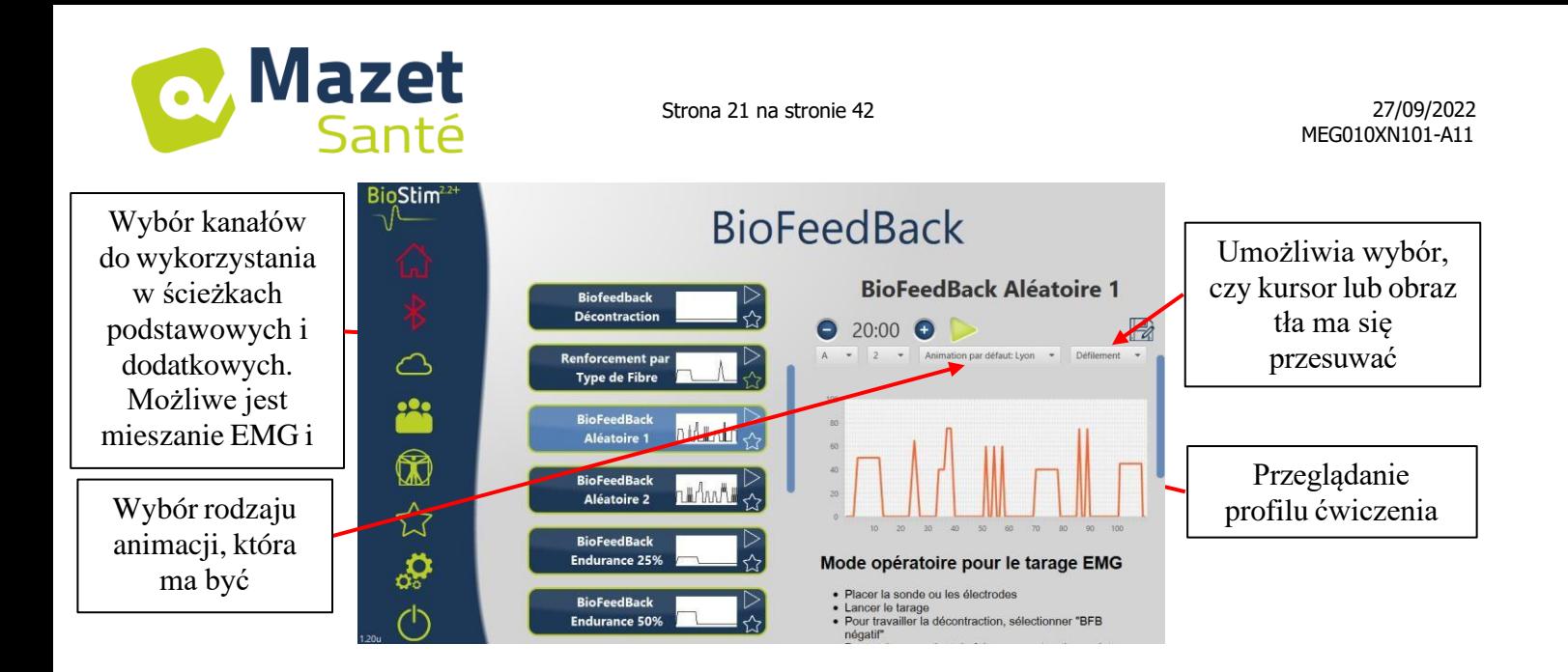

Istnieje możliwość regulacji parametrów programów za pomocą przycisków $\bullet$  i $\bullet$ .

巨 Po dostosowaniu programu do własnych potrzeb, można go zapisać za pomocą przycisku . Zarejestrowane programy można rozpoznać po tym, że ich nazwa zaczyna się od "U:". Są one umieszczane na górze listy programów.

 $\Box$ 

## <span id="page-20-0"></span>**5.3 Programy specyficzne dla wersji <sup>+</sup>**

#### **5.3.1 Wersja+: Profil regulowany**

Umożliwia zdefiniowanie ustawień profilu i dostosowanie ich w czasie rzeczywistym podczas ćwiczeń.

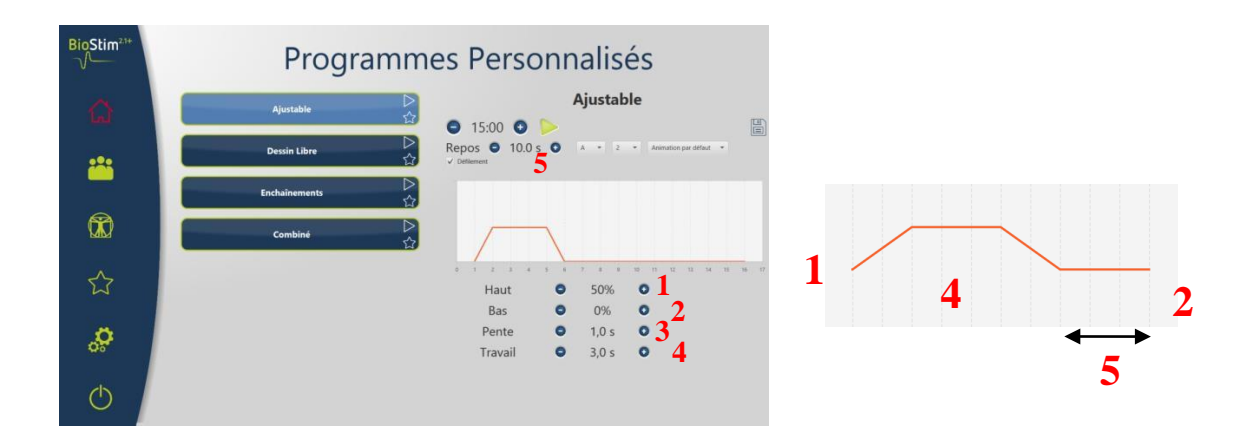

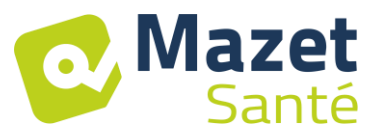

#### **5.3.2 Wersja + : Free Drawing**

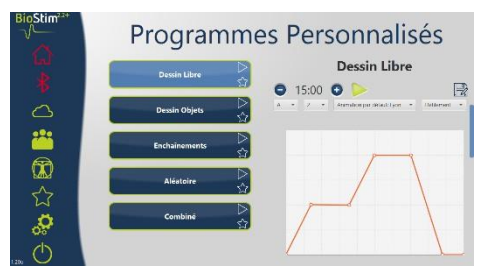

Umożliwia narysowanie profilu poprzez kliknięcie myszką na obszarze rysowania.

Kliknięcie w obszarze rysowania powoduje dodanie punktu do krzywej.

Aby usunąć punkt, wystarczy na niego kliknąć.

#### **5.3.3 Wersja +: Rysowanie obiektów**

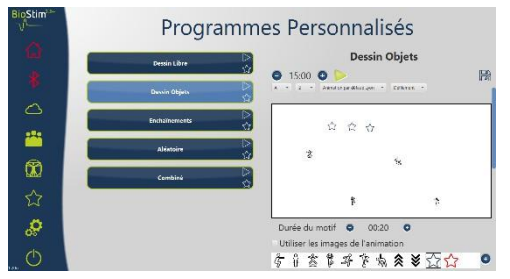

Pozwala na rysowanie ćwiczenia tylko z obrazkami umieszczonymi na ekranie, bez posiadania profilu do naśladowania.

Obiektami mogą być obiekty wybrane przez użytkownika lub obiekty związane z zastosowaną animacją.

#### **5.3.4 Wersja + : Łańcuchy**

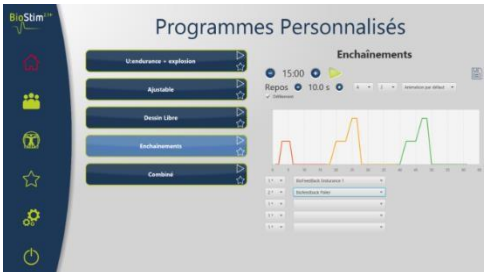

Tryb łańcuchowy pozwala na stworzenie programu poprzez połączenie innych programów. Profil jest definiowany na podstawie innych istniejących programów (predefiniowanych lub zapisanych przez użytkownika)

#### **5.3.5 Wersja +: Programy losowe**

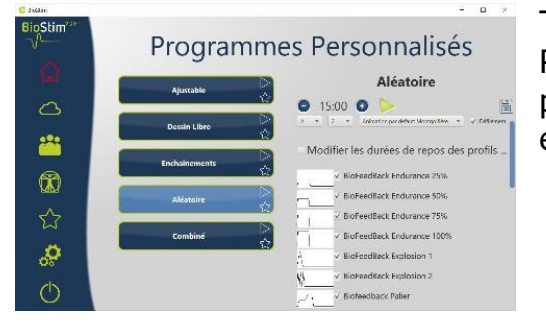

Tryb losowy pozwala na stworzenie losowego programu. Przy każdym uruchomieniu tworzony jest nowy profil poprzez połączenie wszystkich wybranych wzorców elementarnych

#### **5.3.6 Wersja +: Programy łączone**

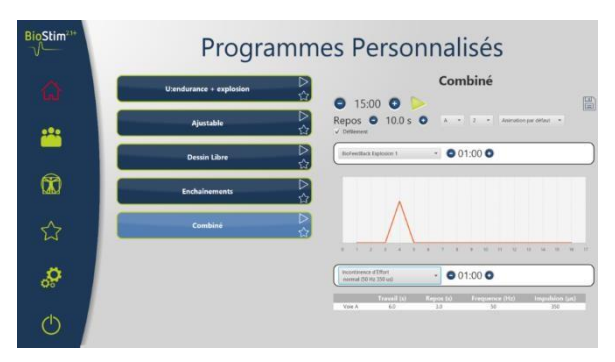

Tryb łączony pozwala na tworzenie własnych programów integrujących stymulację i BFB, poprzez połączenie 2 innych programów.

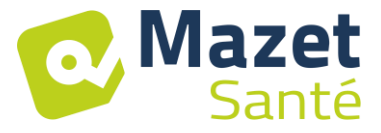

#### <span id="page-22-0"></span>**5.4 Rozpoczęcie programu**

Ze strony wyboru programu, program można uruchomić klikając na przycisk w sekcji opisu programu, lub na ikonę $\triangleright$  w prawym górnym rogu nazwy programu.

Program składa się z jednej lub kilku stron, które są połączone po określonym wcześniej czasie lub poprzez działanie w dolnym menu strony.

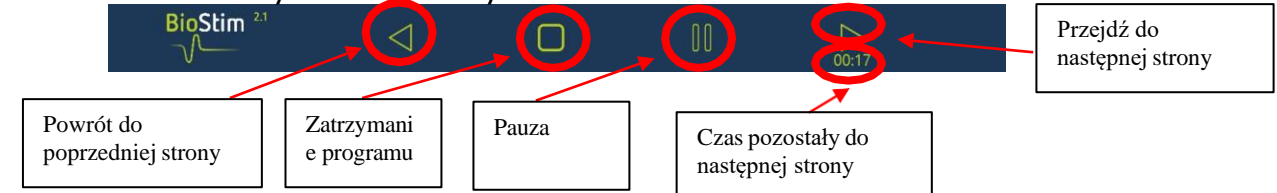

Możliwe jest również zatrzymanie programu za pomocą żarówki awaryjnej.

#### **5.4.1 Taring Biofeedback**

Taring działa automatycznie. Możliwe jest jednak dostosowanie parametrów obliczanych przez maszynę za pomocą przycisków $\bigcirc$  i $\bigcirc$  .

Procedura smołowania

- Umieścić sondę lub elektrody
- Rozpocząć smołowanie
- Poproś pacjenta o wykonanie trwałego skurczu (wskaźniki zmieniają się automatycznie), a następnie zwolnij wysiłek na kilka sekund.
- BioStim automatycznie ustawia zakres pracy
- Przejdź do następnej strony naciskając strzałkę (lub poczekaj na koniec czasu tarowania)
- Podczas ćwiczenia nadal będzie możliwe ręczne ustawienie poziomu tary za pomocą przycisków + i - w prawym górnym rogu strony

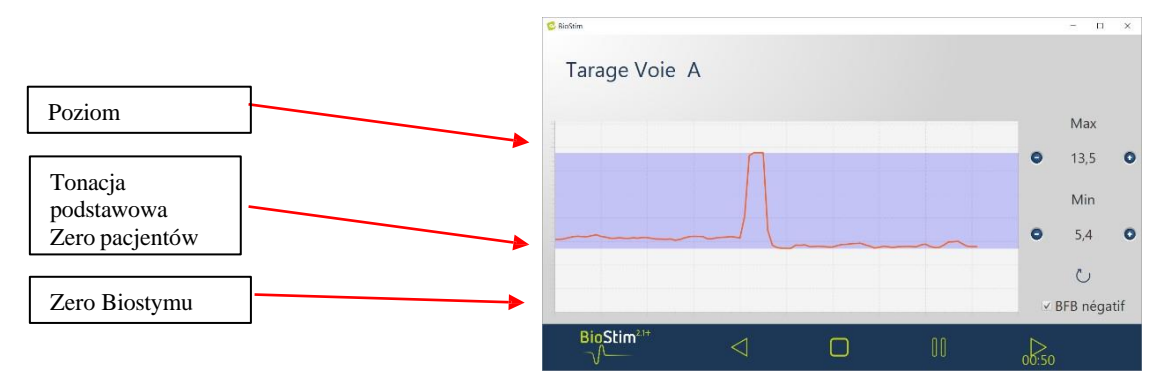

Dla każdego kanału możliwe jest włączenie lub wyłączenie negatywnego biofeedbacku, na stronie konfiguracyjnej lub podczas tarowania.

Jeśli opcja jest włączona, można zobaczyć pracę poniżej poziomu podstawowego. Jest to szczególnie przydatne, jeśli pracujesz nad relaksem.

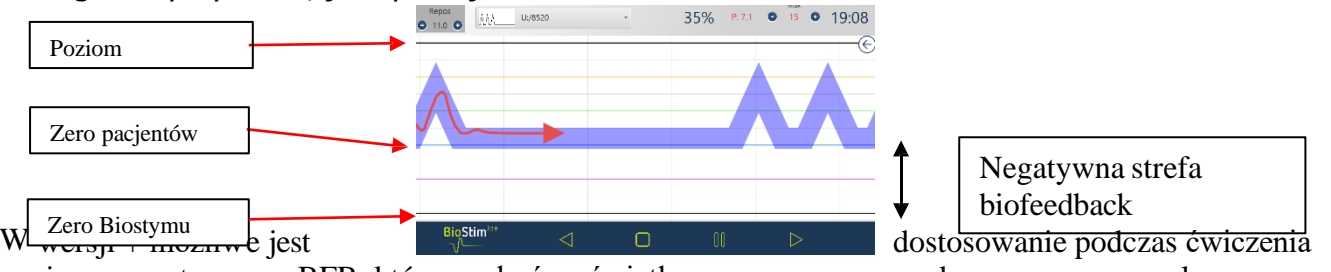

poziomu negatywnego BFB, który ma być wyświetlany, za pomocą suwaka w prawym panelu:

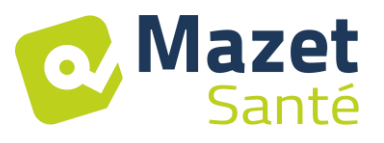

• Zero pacjenta: dolna część ekranu odpowiada minimum osiągniętemu przez pacjenta podczas tarowania

To ustawienie pozwala na wymazanie tonu podstawowego.

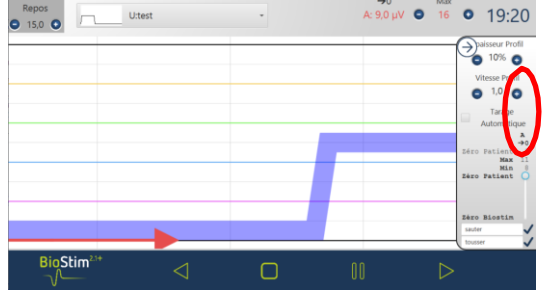

• Zero Biostym: minimum mierzalne przez urządzenie: do pracy w ujemnym BFB Repos<br>0 15,0 0 U:test

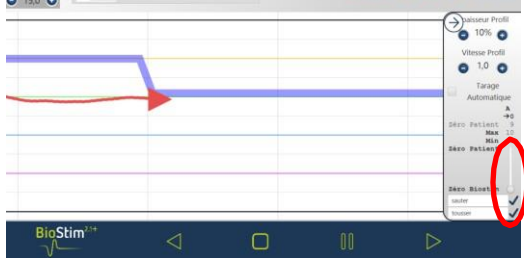

Możliwy jest również wybór wartości pośrednich: Repos de la Uttest Paisseur Profil

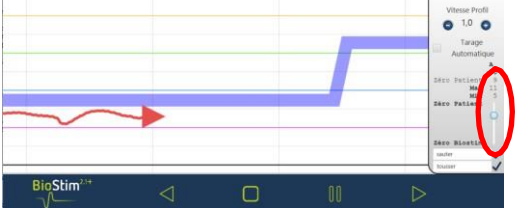

#### **5.4.2 Stymulacja**

Poziom stymulacji jest regulowany kanał po kanale podczas realizacji programu. W fazach roboczych można ją regulować tylko w górę.

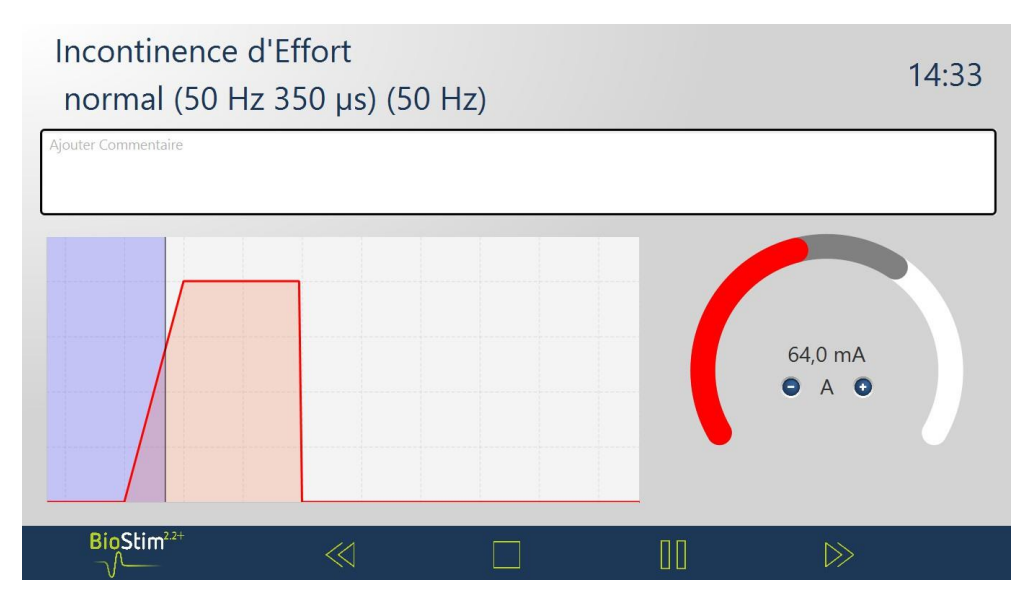

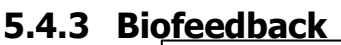

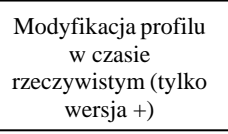

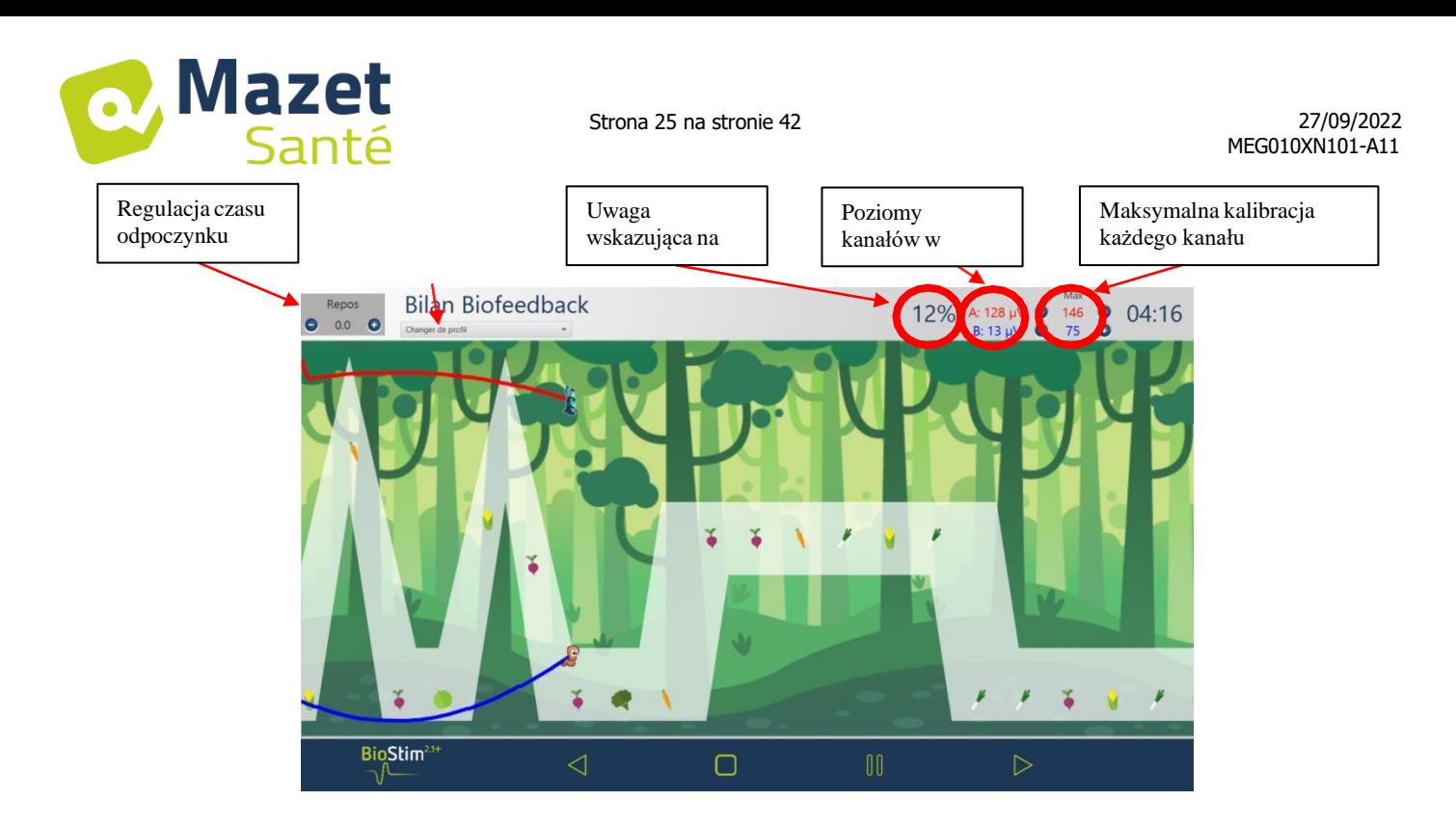

#### **5.4.3.1 Menu wyboru obszarów do wyświetlenia**

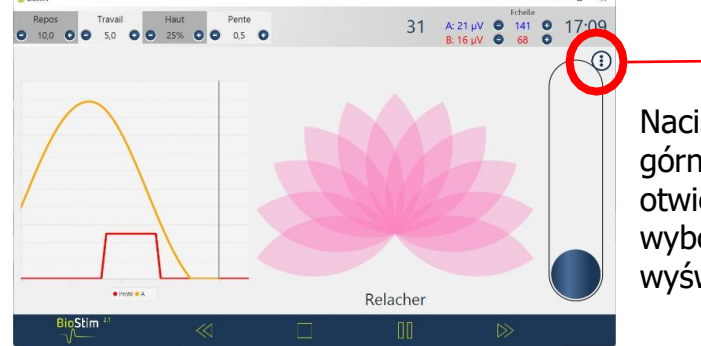

Naciśnięcie przycisku w prawym górnym rogu stron biofeedbacku otwiera menu, które umożliwia wybór obszarów, które mają być wyświetlane na ekranie.

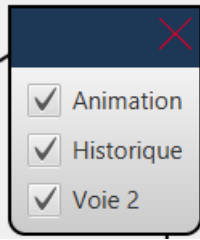

#### **5.4.3.2 Wersja +: Znaczniki pozycji**

**Kliknięcie myszką** na stronie spowoduje dodanie linii znacznika w wybranym miejscu:

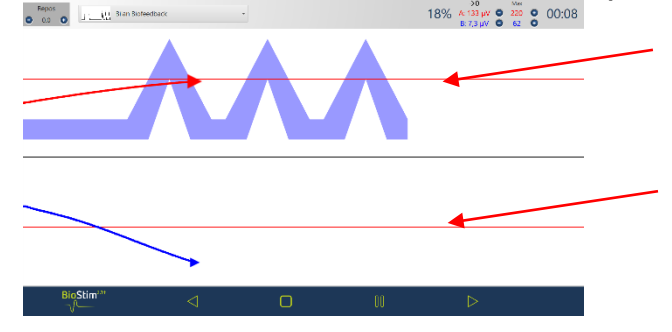

**Kliknięcie prawym przyciskiem myszy** na ekranie pozwala na dodanie znacznika czasu lub obiektu do ekranu (wybór do dokonania w menu konfiguracyjnym)

## **5.4.3.3 Wersja + : tryb regulowany**

Gdy biofeedback został stworzony w trybie regulowanym, możliwa jest zmiana kształtu krzywej w trakcie ćwiczenia za pomocą przycisków w lewym górnym rogu strony.

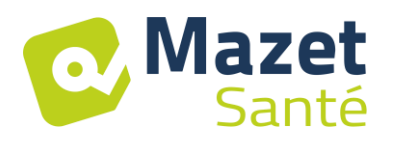

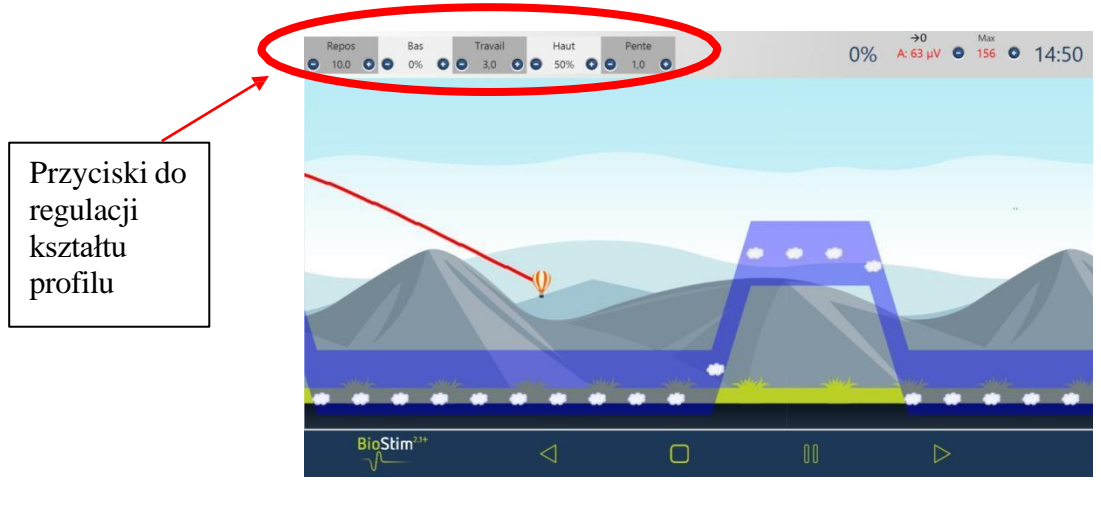

## **5.4.3.4 Wersja + : Panel boczny**

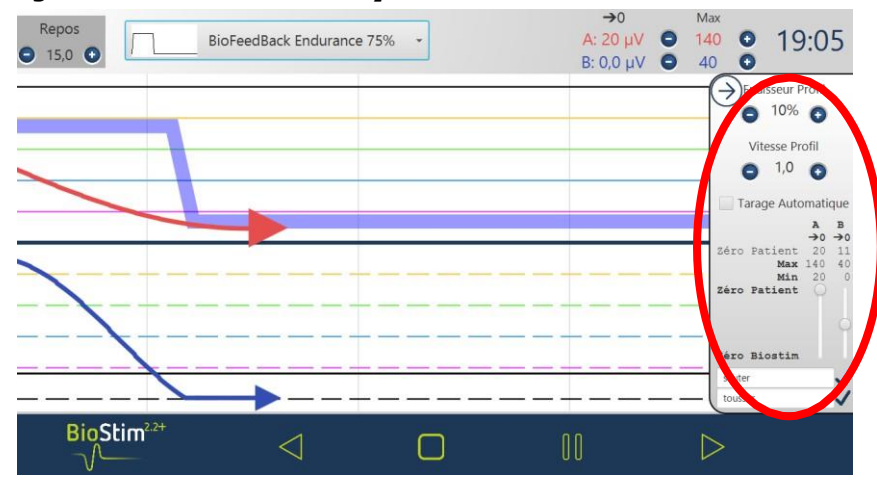

Ten panel umożliwia ustawienie :

- Grubość profilu
- Automatyczne tarowanie: dostosowuje poziom podstawowy i maksymalny do amplitudy osiąganej przez pacjenta (umożliwia regulację tarowania podczas ćwiczeń)
- Ustawienie "Patient Zero" dla każdego kanału  $(\rightarrow 0)$
- Poziom negatywnego BFB, za pomocą suwaków na każdym kanale
- Do krzywej można dodać zdarzenia (które znajdą się również w historii). Tytuły są bezpłatne. Możliwe jest również dodawanie zdarzeń poprzez kliknięcie prawym przyciskiem myszy na ekranie.

## **5.4.3.5 Wersja +: Linia trendu**

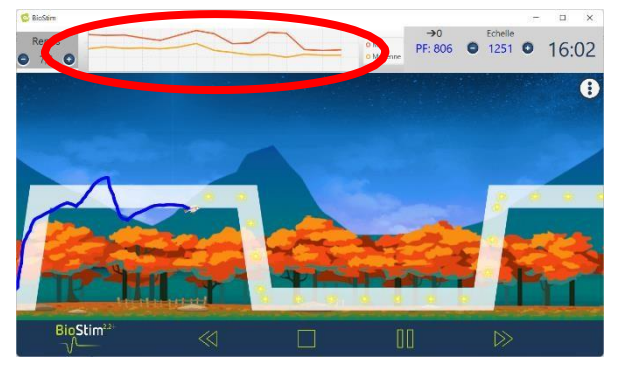

Linia trendu może zostać wyświetlona poprzez przejście przez menu wyboru strefy. Krzywa ta pozwala zobaczyć na pierwszy rzut oka rozwój podczas sesji maksymalnego i średniego skurczu dla każdego profilu.

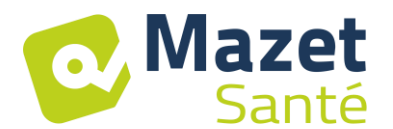

-

Krzywą tę można następnie znaleźć w tabeli podsumowującej sesje w kartotece pacjenta.

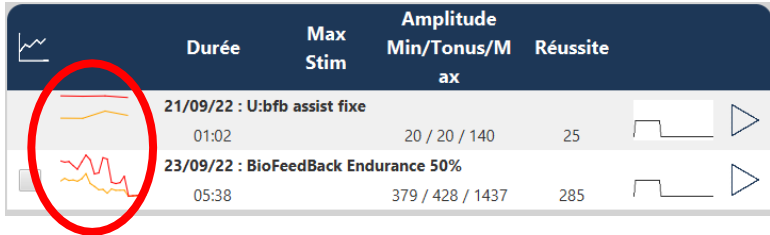

## **5.4.3.6 Wersja +: Praca na ślepo**

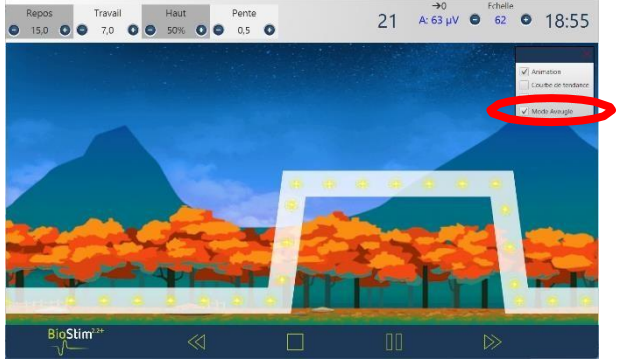

Dostępny jest "tryb ślepy" umożliwiający pracę bez informacji zwrotnej o skurczach na ekranie.

Tryb ten włącza się podczas sesji, w menu wyboru stref.

Krzywe są rejestrowane i mogą być analizowane na koniec sesji

#### **5.4.3.7 Wersja +: Wspomagany Biofeedback**

Tryb ten, dostępny dla programów regulowanych, można włączyć przed rozpoczęciem programu lub z panelu bocznego

Następnie stosuje się stymulację, aby wzmocnić pracę mięśni:

- Lub na braku wsparcia: dobry początek skurczu, ale niewystarczające wsparcie na końcu plateau

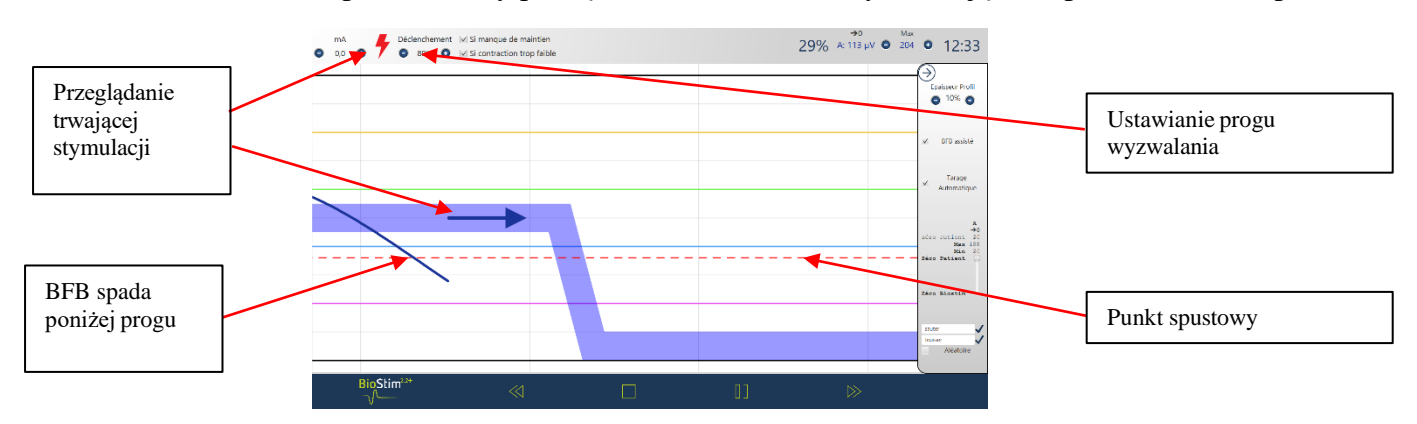

lub na zbyt słabym skurczu: wykrycie skurczu, ale niewystarczające do osiągnięcia plateau

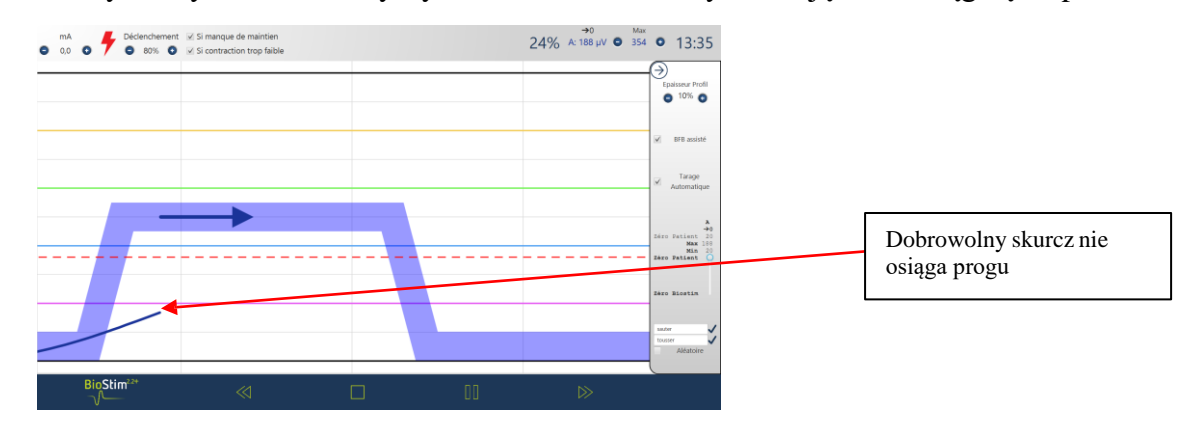

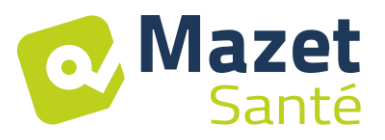

## **5.4.3.8 Tryb przeglądowy**

Po zakończeniu programu (lub po naciśnięciu przycisku pauzy) program przechodzi w tryb przeglądania. W tym trybie możliwe jest zapisanie krzywej poprzez kliknięcie na dyskietkę w lewym górnym rogu, aby później ją wydrukować lub ponownie wyświetlić.

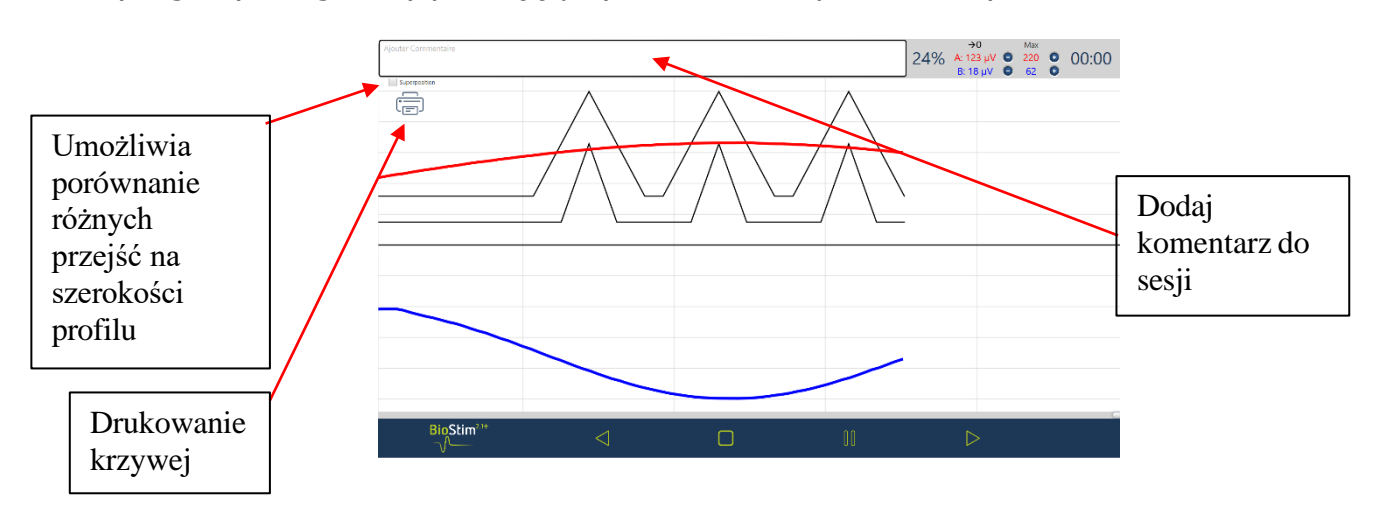

#### **5.4.4 Korzystanie z akcesorium Bluetooth**

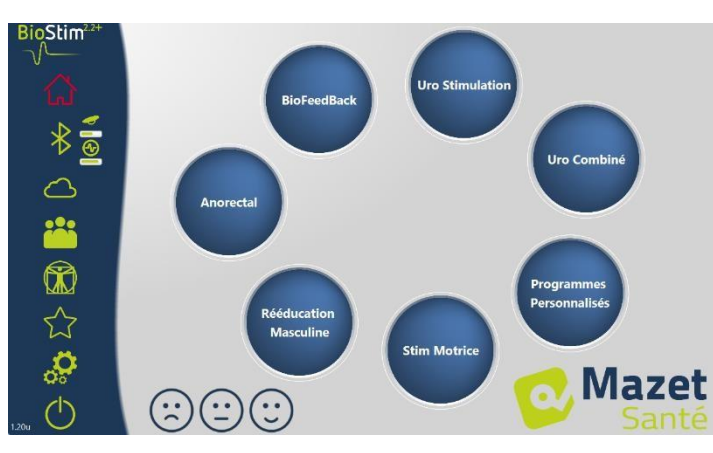

Biostim jest kompatybilny z :

- Sonda Emy
- Sonda Perifit
- The Blueback
- BioMoov

Funkcja ta jest dostępna tylko w przypadku wykupienia opcji Bluetooth.

Aby pracować z akcesorium: włącz je (przycisk na białej części Perifita lub potrząśnij sondą Emy), a następnie kliknij

na logo Bluetooth (pod domkiem). Gdy akcesorium jest podłączone, logo Bluetooth zmienia kolor na zielony, a po prawej stronie pojawia się logo podłączonego akcesorium wraz z wykresem słupkowym wskazującym dostępny poziom baterii.

Następnie akcesorium jest używane w taki sam sposób jak inne sondy, poprzez wybranie w menu BFB kanału, który ma być używany, odpowiadającego sondzie.

Jeśli Biostim nie jest podłączony do komputera, czas trwania programów jest ograniczony do 1 minuty.

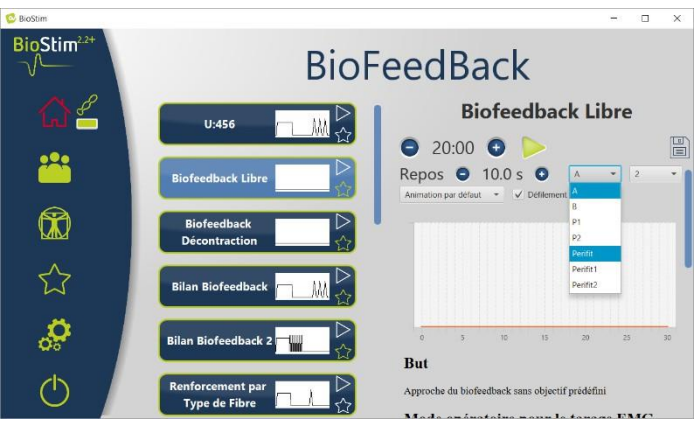

## <span id="page-27-0"></span>**5.5 Ulubione programy**

Aby szybciej znaleźć często używane programy, można je zaklasyfikować do kategorii "Ulubione".

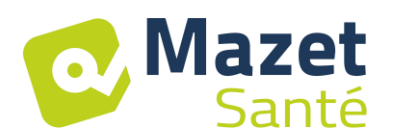

Aby to zrobić, wystarczy kliknąć na ikonę $\widetilde{\lambda}$  znajdującą się w prawym dolnym rogu nazwy programu.

Można je następnie udostępnić klikając na przycisk $\overline{\lambda}$  w lewym menu każdej strony.

## <span id="page-28-0"></span>**5.6 Płyty anatomiczne**

Dostępne są płytki anatomiczne. Kliknięcie na obrazie otwiera go w przeglądarce, która pozwala na powiększenie lub pomniejszenie obrazu, aby zobaczyć go lepiej.

Istnieje możliwość dodawania własnych wykresów anatomicznych poprzez kliknięcie przycisku "dodaj wykres". Możesz wybrać pliki graficzne lub wideo znajdujące się na Twoim komputerze, lub linki do filmów w Internecie (zwłaszcza YouTube)

Podziękowania dla uniwersytetów Lille 2 i Lyon 1 za zgodę na wstawienie linku do ich tablic anatomicznych 3D.

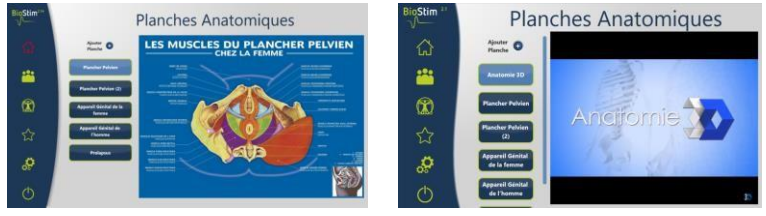

## <span id="page-28-1"></span>**5.7 Wybierz pacjenta**

Kliknięcie przycisku spowoduje przejście do strony wyboru pacjenta. Na tej stronie wyświetlana jest lista pacjentów.

W celu ograniczenia długości listy, pacjentów można zarchiwizować klikając na ikonę archiwum

 $\mathbb{L}$  po prawej stronie nazwy pacjenta.

Możliwe jest wyświetlenie wszystkich pacjentów (w tym zarchiwizowanych), poprzez aktywację pola "Pokaż zarchiwizowanych pacjentów".

Zarchiwizowani pacjenci w tym przypadku mają zieloną ikonę archiwum, a inni pacjenci niebieską.

Operację archiwizacji można cofnąć, klikając ponownie na ikonę archiwizacji.

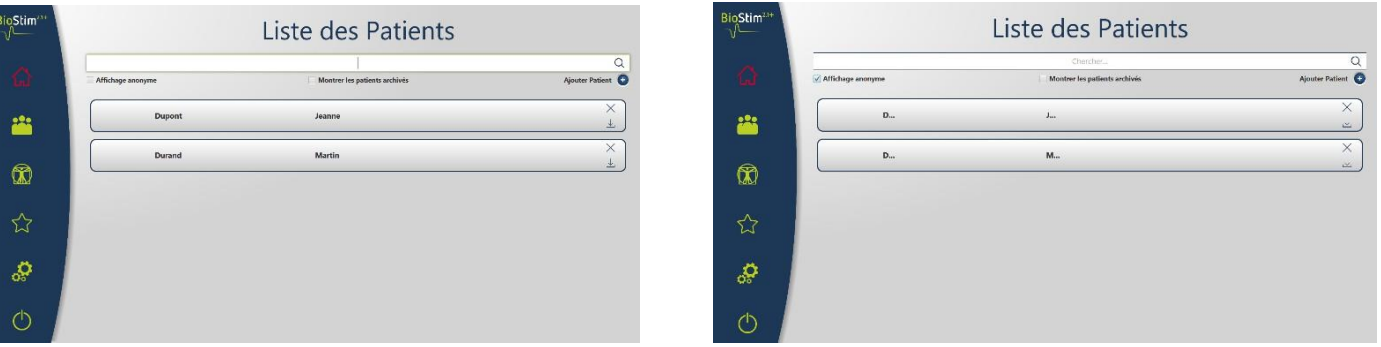

Wyświetlacz anonimowy ukrywa pełne imię i nazwisko pacjenta, widoczne są tylko inicjały. Pacjent jest wybierany poprzez kliknięcie na jego nazwisko. Po wybraniu pacjenta jego nazwisko pojawia się w menu po lewej stronie. Aby się rozłączyć, kliknij przycisk deselect po prawej stronie nazwy $\bigcirc$ .

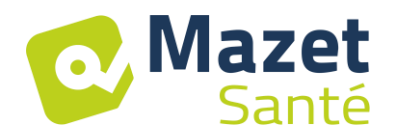

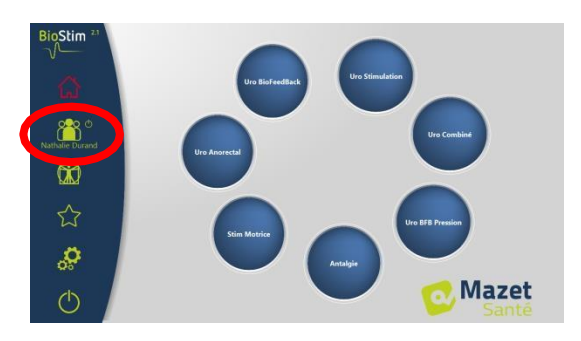

#### **5.7.1 Wersja + : tryb multi practitioner**

Istnieje możliwość włączenia trybu wielopraktykanta na stronie konfiguracyjnej. W przypadku aktywacji tego trybu możliwe jest przypisanie pacjenta do lekarza na stronie przeglądu pacjentów.

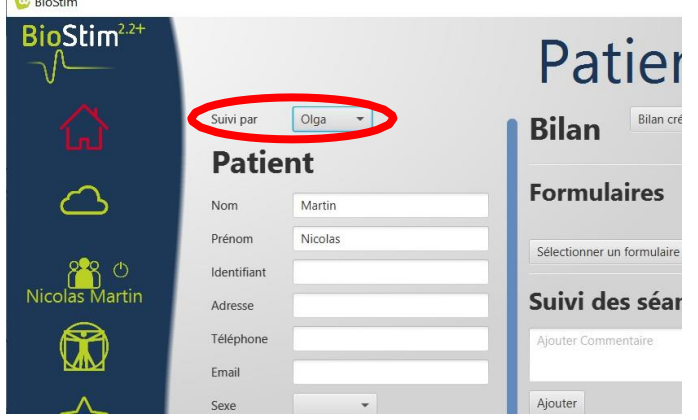

Na stronie wyszukiwania pacjentów można dodać nowego lekarza lub filtrować listę pacjentów, wybierając lekarza

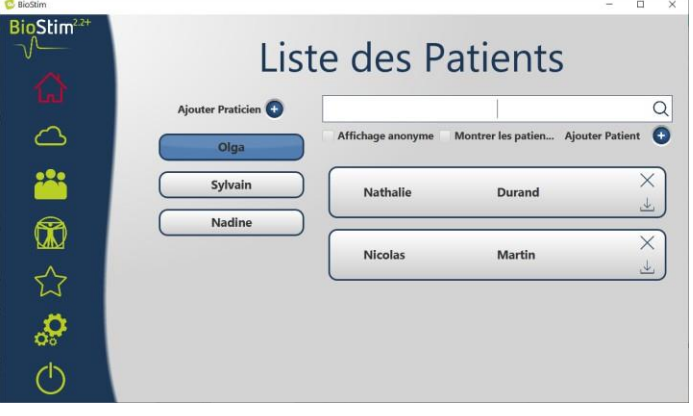

## <span id="page-29-0"></span>**5.8 Akta pacjenta**

Po wybraniu pacjenta można przejść do jego kartoteki, klikając na nazwisko pacjenta w menu po lewej stronie.

Formularz ten zawiera dane pacjenta (nazwisko, imię...), jak również obserwację wszystkich sesji pacjenta (wykres i tabela).

Istnieje również możliwość dodania :

- Uwagi tekstowe
- Standardowe formularze oceny, które pomogą w podsumowaniu sytuacji pacjenta.

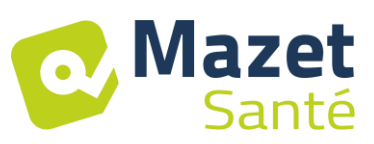

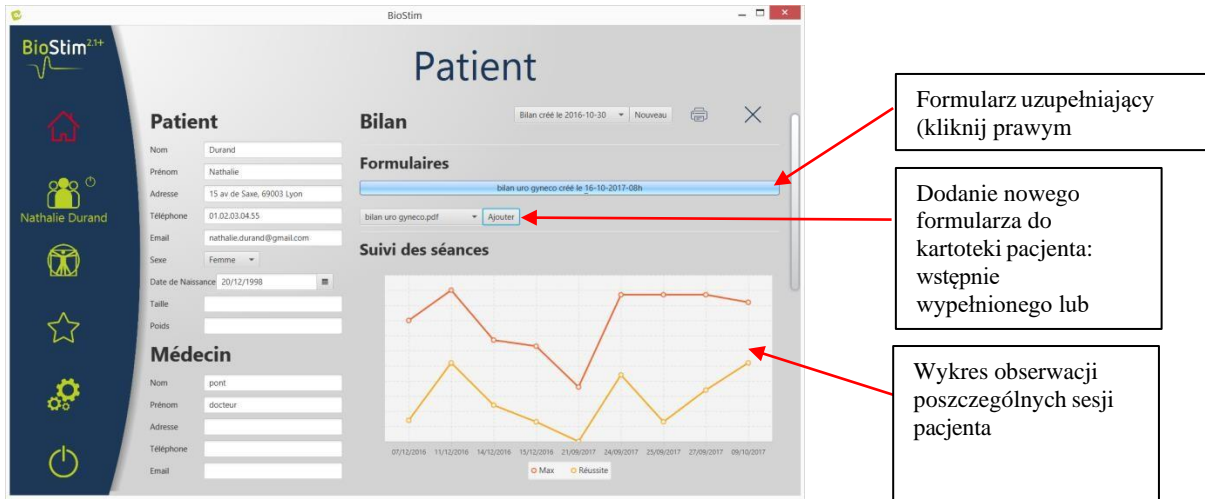

Wszystkie sesje są nagrywane. Wynik jest widoczny w postaci wykresu, dla szybkiej wizualizacji, oraz w pełniejszej tabeli, w której podane są wszystkie dane z sesji.

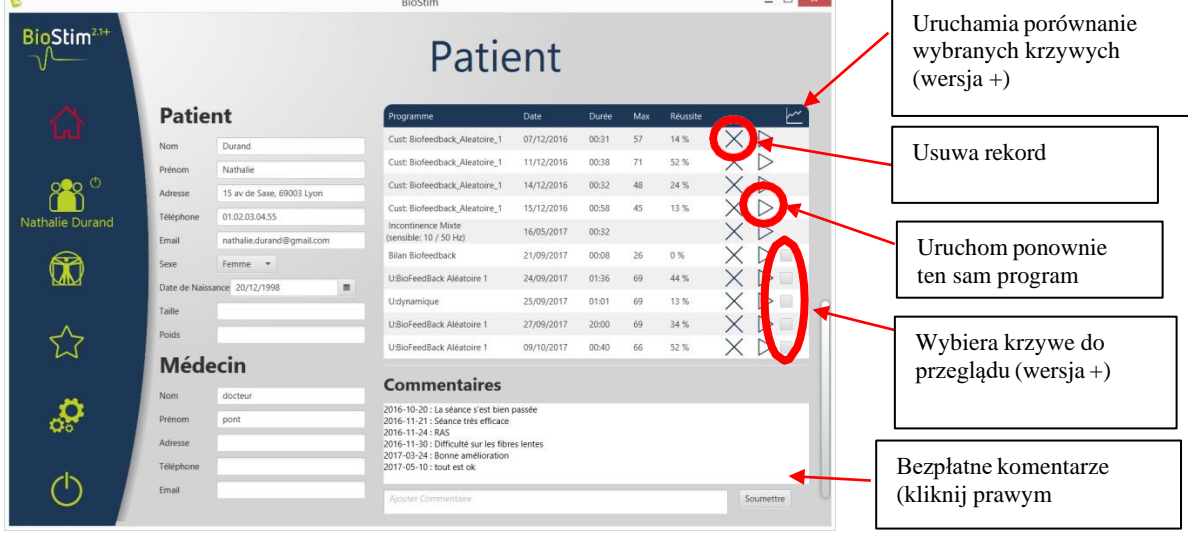

## **5.8.1 Wersja +: Porównanie krzywych**

Naciśnięcie przycisku w tabeli sesji otwiera stronę porównania sesji.

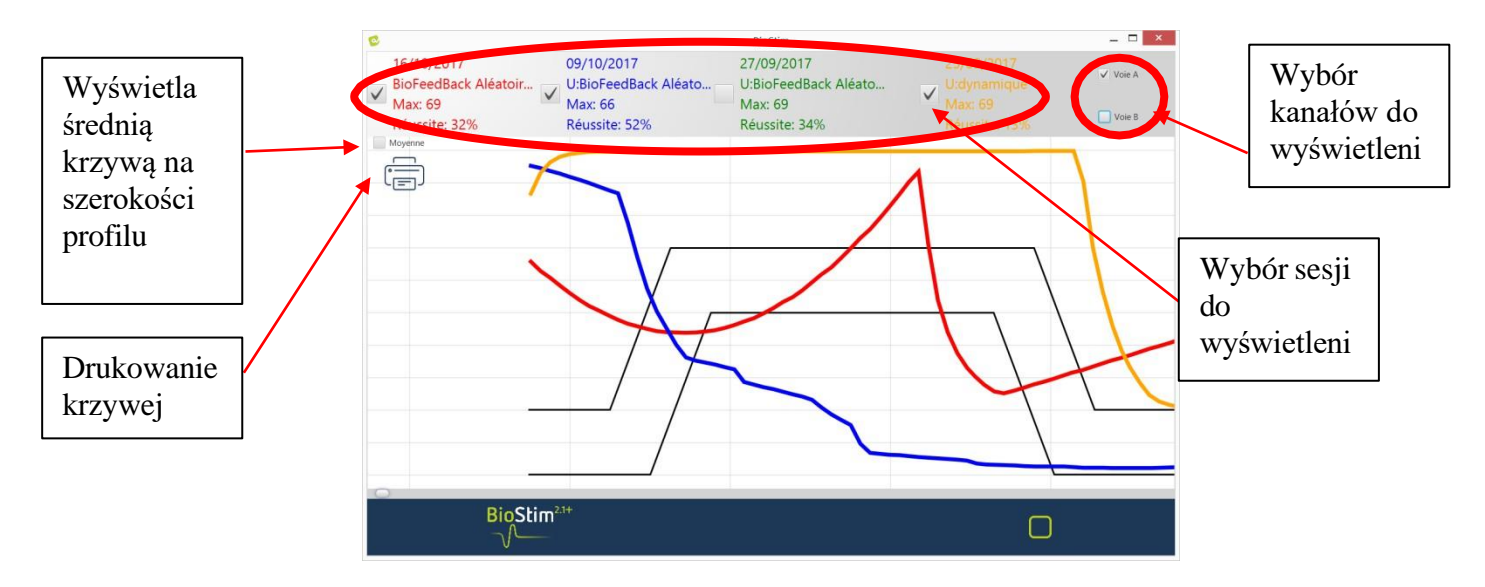

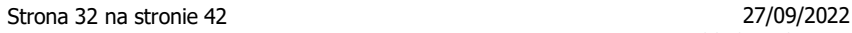

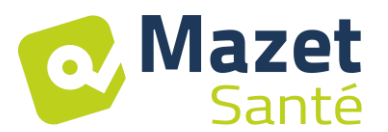

**Kliknij prawym przyciskiem myszy** w obszarze rysowania, aby wybrać część krzywej do wydrukowania

## <span id="page-31-0"></span>**5.9 Chmura Biostymu**

Poprzez aktywację opcji Biostim Cloud :

- Dokonywany jest anonimowy zbiór sesji
- Dostęp do statystyk dotyczących korzystania z urządzenia, a także statystyk innych uczestników
- Otrzymujesz powiadomienia o nowych wersjach i możesz je zainstalować bezpośrednio z programu

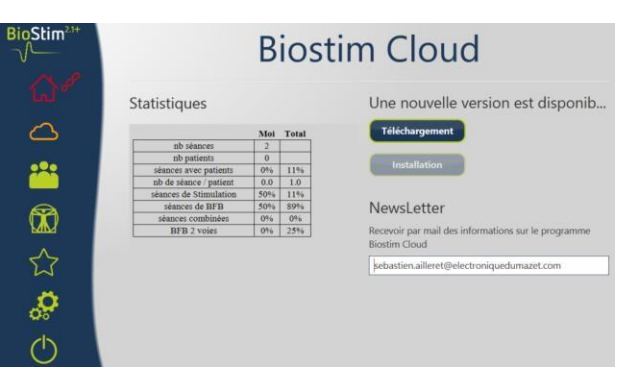

## <span id="page-31-1"></span>**5.10 Strona konfiguracji**

Strona konfiguracji pozwala na skonfigurowanie oprogramowania. Dostępne opcje to : Prędkość przewijania: Umożliwia przyspieszenie lub spowolnienie przewijania biofeedbacku.

- Kanał domyślny dla BFB (A, B lub P)
- Wyświetlanie kanałów na osobnych wykresach

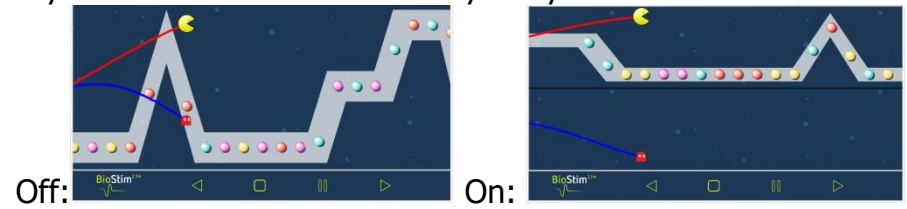

• Czas odpoczynku przed lub po czasie pracy dla BFB

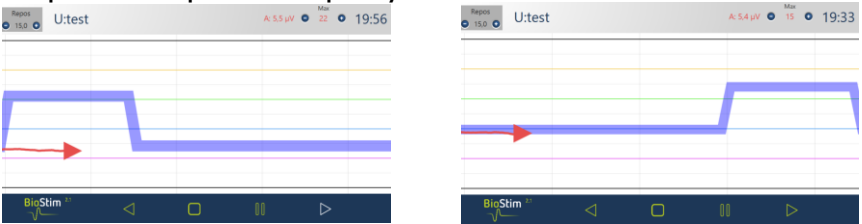

- Automatyczny start BFB po tarowaniu: jeśli ta opcja nie jest aktywna, kursor czeka na naciśnięcie klawisza startowego na początku BFB: brak przewijania do momentu naciśnięcia tego klawisza
- Wymuszenie wyświetlania kursora na krzywych

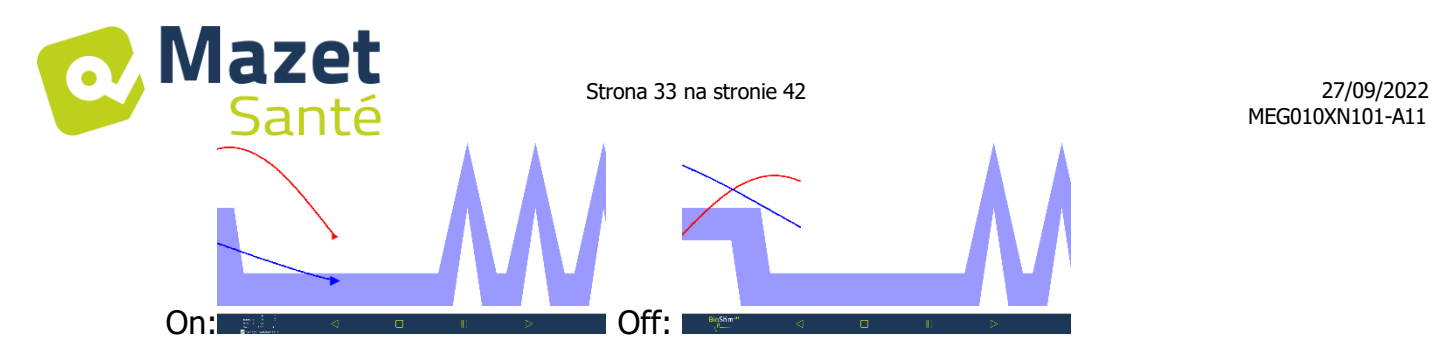

• Wybór animacji: istnieje możliwość wyboru animacji, które mają być użyte. Te, które są odznaczone, nie będą już widoczne na stronie prezentacji programu. Dostosowane animacje są zawsze widoczne.

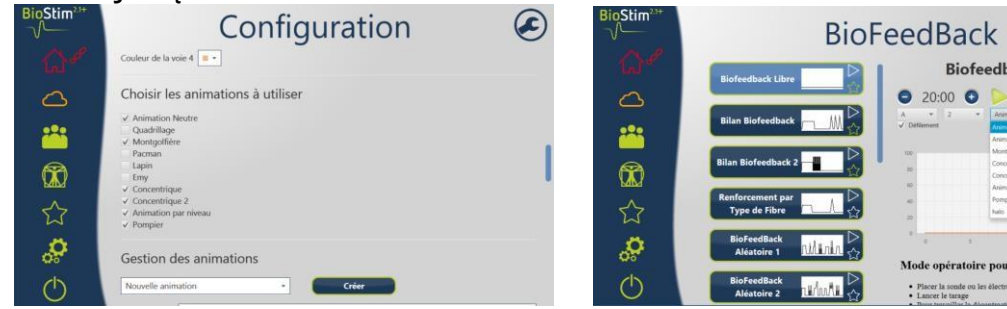

- Wyświetlanie ciśnienia BFB podczas stymulacji (tylko dla sond ciśnieniowych z elektrodami: typ Evolys 3P firmy Sugar International)
- Możliwość wyboru grubości profilu

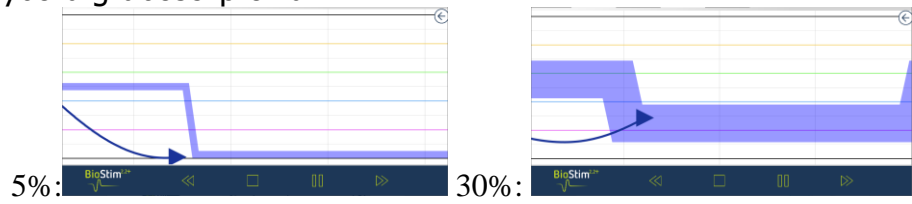

• Wybór działania dla kliknięcia prawym przyciskiem myszy na ekranie podczas BFB Dodanie obiektu Dodanie wydarzenia

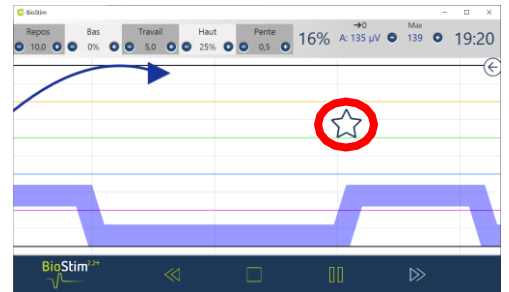

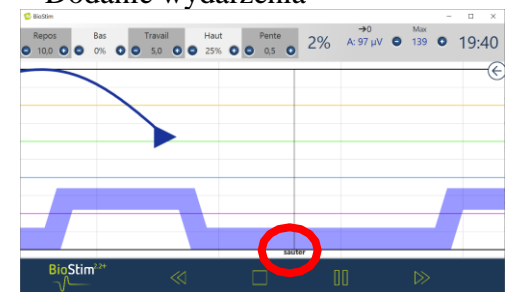

ack Libre

le tarage EMG

- Zarządzanie dźwiękiem: wybór muzyki na koniec programu, możliwość dodania dźwięku dla przejść między BFB a stymulacją, dźwiękowe BFB (dla pacjentów niedowidzących), dźwiękowa sygnalizacja początku i końca skurczów. Wszystkie te dźwięki mogą być konfigurowane przez użytkownika.
- Tworzenie, modyfikowanie i usuwanie animacji niestandardowej: wymaga obrazu tła, obrazu do śledzenia każdego pasa i jednego lub więcej obiektów do złapania.
- Umieść programy użytkownika w podkatalogu

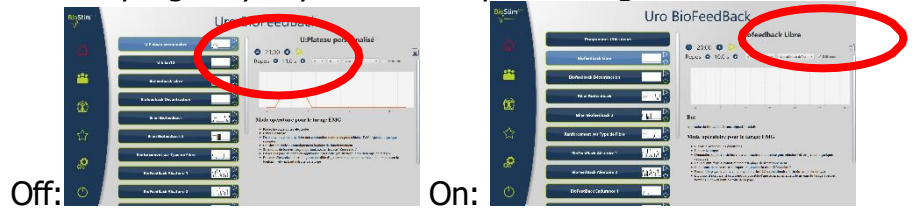

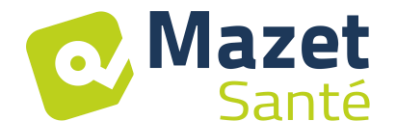

#### **5.10.1Połączenie w sieć kilku urządzeń**

Aby połączyć w sieć 2 (lub więcej) urządzenia, muszą one znajdować się w tej samej sieci i mieć wspólny, współdzielony katalog (np. T:\u0026apos;).

Aby udostępnić bazę danych, wystarczy wskazać ten katalog w opcji "Katalog do zapisu danych pacjenta".

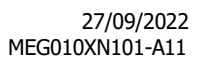

# Mazet

## **6 Przewodnik kliniczny**

## <span id="page-34-1"></span><span id="page-34-0"></span>**6.1 Populacja docelowa**

Urządzenie przeznaczone jest dla populacji powyżej 5 roku życia, która może być płci żeńskiej lub męskiej. Należy zaznaczyć, że rehabilitacja dna miednicy jest szczególnie wskazana u kobiet po porodzie.

## <span id="page-34-2"></span>**6.2 Oczekiwane korzyści kliniczne**

Obecnie, w oparciu o zalecenia europejskie i francuskie, a także wyniki badań przeprowadzonych przez specjalistów z dziedziny zdrowia, urządzenie umożliwia zaproponowanie z góry ustalonych i specyficznych programów dla patologii wymagających opieki fizjoterapeutycznej lub położniczej.

Do zastosowań leczniczych należą :

- 1- Postępowanie w nietrzymaniu moczu: wysiłkowe, naglące i mieszane oraz zahamowanie czynności pęcherza.
- 2- Postępowanie w przypadku nietrzymania moczu w odbycie.
- 3- Postępowanie w przypadku przykurczów i wypadnięć: zabiegi wzmacniające i rozluźniające mięśnie.
- 4- Postępowanie przeciwbólowe: leczenie przeciwbólowe.
- 5- Postępowanie w zaburzeniach genitoseksualnych: specyficzne zabiegi wzmacniające mięśnie

## <span id="page-34-3"></span>**6.3 Główne przeciwwskazania**

Tego urządzenia **nie wolno używać** w następujących przypadkach:

- Trwająca ciąża
- Obecność stymulatora tempa pracy
- Obecność zaburzeń rytmu serca
- Obecność stymulatora pęcherza moczowego
	- Znieczulenie krocza
	- Zakażenia układu moczowego i pochwy
	- Niedawna operacja w obrębie jamy brzusznej
	- Nowotwory wewnątrzmiedniczne
	- Nie stosować do zatoki szyjnej

Przeciwwskazania nie są wyczerpujące i w razie wątpliwości radzimy użytkownikowi zasięgnąć porady.

## <span id="page-34-4"></span>**6.4 Działania niepożądane**

Dotychczasowa literatura medyczna nie wymienia żadnych istotnych skutków ubocznych elektroterapii.

<span id="page-35-0"></span>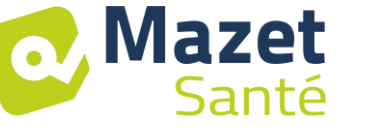

## **7 Konserwacja, serwisowanie**

Urządzenie ma służyć przez 5 lat.

#### **Aby zapewnić utrzymanie sprawności urządzenia przez cały okres jego użytkowania, należy co 2 lata poddać urządzenie kontroli przez techników Électronique du Mazet.**

**Do przeprowadzania czynności konserwacyjnych i naprawczych urządzenia upoważnieni są wyłącznie technicy Électronique du Mazet lub jej autoryzowani dystrybutorzy.**

## <span id="page-35-1"></span>**7.1 Obudowa i akcesoria**

Obudowa wymaga jedynie normalnego, okresowego czyszczenia jej zewnętrznej powierzchni, która może ulec zabrudzeniu. To samo dotyczy akcesoriów.

Urządzenie należy czyścić wyłącznie suchą lub lekko wilgotną szmatką. Przed czyszczeniem należy odłączyć przewód zasilający.

## <span id="page-35-2"></span>**7.2 Sterylizacja :**

To urządzenie nie jest sterylne,

Akcesoria nie są sterylne, ani nie są przeznaczone do sterylizacji.

## **8 Awaria**

<span id="page-35-3"></span>W przypadku zauważenia usterki, która nie została skomentowana w dokumentach dołączonych do urządzenia (patrz poniżej), należy poinformować dystrybutora lub producenta.

W przypadku wysyłki urządzenia należy przestrzegać następujących wskazówek:

- Odkazić i wyczyścić urządzenie oraz jego wyposażenie.
- Należy użyć oryginalnego opakowania, łącznie z kołnierzami mocującymi.
- Zamocować wszystkie akcesoria do urządzenia.
- Ustawić poszczególne elementy.
- Upewnij się, że opakowanie jest odpowiednio uszczelnione.

#### Adres wysyłki :

**Electronique du Mazet ZA Route de Tence 43520 Le Mazet St Voy FRANCJA Tel: (33) 4 71 65 02 16 E-mail: [sav@electroniquedumazet.com](mailto:sav@electroniquedumazet.com)**

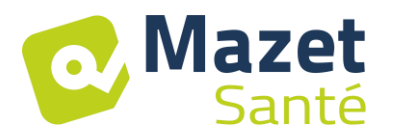

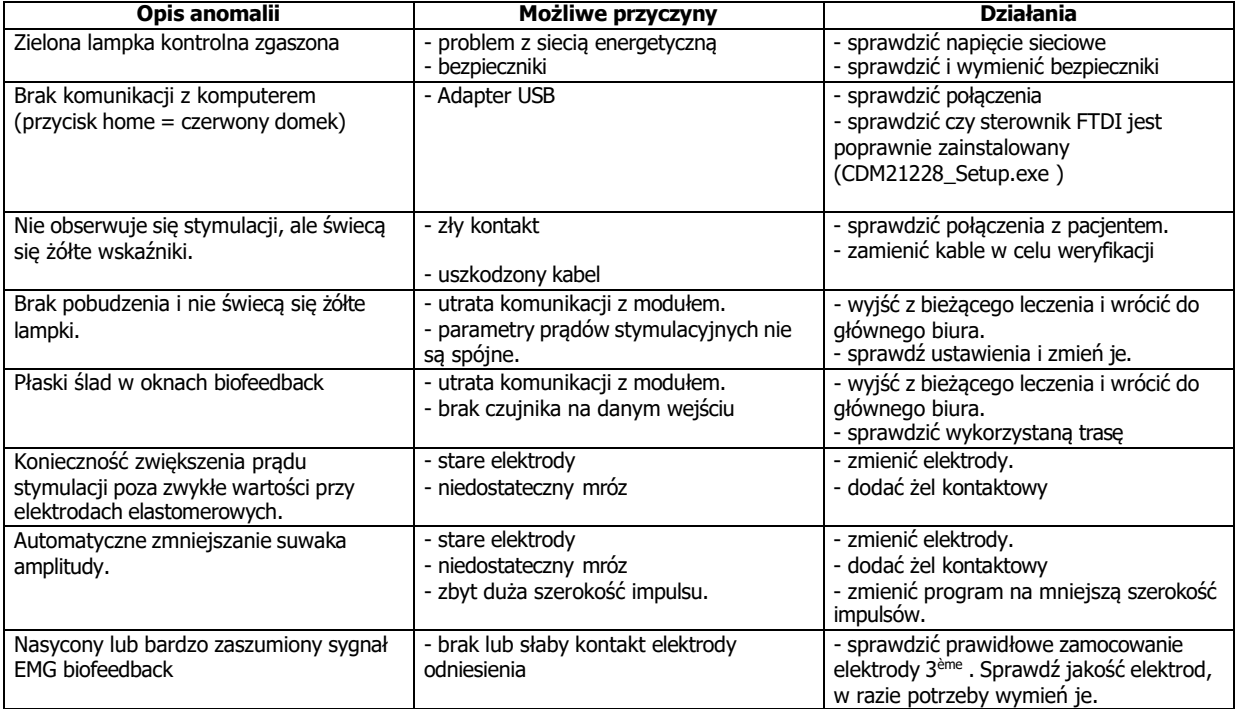

W przypadku upuszczenia urządzenia lub przeniknięcia wody należy bezwzględnie zlecić kontrolę urządzenia przez Électronique du Mazet, aby wykluczyć wszelkie ryzyko (pacjenta i użytkownika) związane z użytkowaniem urządzenia.

<span id="page-37-0"></span>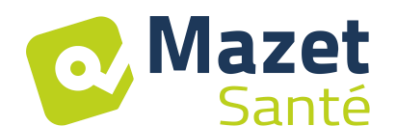

## **9 Obsługa posprzedażowa i gwarancja**

To urządzenie jest objęte gwarancją dostawcy na warunkach określonych w niniejszym dokumencie, pod warunkiem, że :

- Należy stosować wyłącznie akcesoria dostarczone przez Électronique du Mazet lub jej dystrybutorów.
- Wszelkie modyfikacje, naprawy, rozbudowa, adaptacja i regulacja urządzenia muszą być wykonywane przez firmę Électronique du Mazet lub jej upoważnionych do tych czynności dystrybutorów.
- Środowisko pracy spełnia wszystkie wymogi regulacyjne i prawne.
- Urządzenie może być używane wyłącznie przez kompetentny i wykwalifikowany personel. Użytkowanie musi być zgodne z zaleceniami zawartymi w niniejszej instrukcji obsługi.
- Zabiegi powinny być stosowane wyłącznie do zastosowań, do których są przeznaczone i które zostały opisane w niniejszej instrukcji.
- Urządzenie musi być regularnie konserwowane zgodnie z instrukcjami producenta.
- Wszystkie wymogi prawne dotyczące użytkowania tego urządzenia są spełnione.
- W urządzeniu stosowane są wyłącznie akcesoria dostarczone lub określone przez producenta.
- Części maszyny i części zamienne nie mogą być wymieniane przez użytkownika.

Niewłaściwe użytkowanie tego urządzenia lub zaniedbanie konserwacji zwalnia firmę Électronique du Mazet i jej autoryzowanych dystrybutorów z wszelkiej odpowiedzialności za wady, awarie, nieprawidłowe działanie, uszkodzenia, urazy i tym podobne.

Gwarancja zostaje unieważniona, jeśli instrukcje obsługi zawarte w niniejszej instrukcji nie są ściśle przestrzegane.

#### **Okres gwarancji wynosi 24 miesiące od daty dostarczenia urządzenia. Akcesoria objęte są gwarancją przez 6 miesięcy od daty dostawy urządzenia. Koszty transportu i pakowania nie są objęte gwarancją.**

## **10 Utylizacja**

<span id="page-37-1"></span>Natychmiast po wykryciu jakiegokolwiek pogorszenia się stanu produktu, należy go oczyścić środkiem dezynfekującym o szerokim spektrum działania i zwrócić do producenta.

Jeśli urządzenie stanie się niesprawne lub nie nadaje się do użytku, należy je zwrócić do producenta lub oddać do punktu zbiórkiecosystem.

W ramach zaangażowania na rzecz środowiska naturalnego Électronique du Mazet finansuje kanał recyklinguecosystem dedykowany WEEE Pro, który bezpłatnie odbiera elektryczny sprzęt oświetleniowy, sprzęt do sterowania i monitorowania oraz zużyte urządzenia medyczne (więcej informacji na stronie [www.ecosystem.eco\).](http://www.ecosystem.eco/)

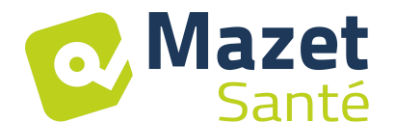

## **11 Transport i przechowywanie**

<span id="page-38-0"></span>Urządzenie musi być transportowane i przechowywane w oryginalnym opakowaniu lub w opakowaniu, które chroni je przed uszkodzeniami zewnętrznymi.

Przechowywać w czystym, suchym miejscu w temperaturze pokojowej.

## **12 Deklaracja CE**

<span id="page-38-1"></span>ÉLECTRONIQUE DU MAZET może na życzenie dostarczyć deklarację CE dla tego urządzenia.

<span id="page-38-2"></span>Pierwsze umieszczenie medycznego CE na tym urządzeniu miało miejsce 14/12/2018.

## **13 Producent**

Électronique du Mazet to firma położona w sercu Masywu Centralnego. Początkowo prosty producent kart elektronicznych, z biegiem lat rozwinął własną markę sprzętu medycznego, głównie do fizjoterapii.

Obecnie EDM bada, rozwija, produkuje i sprzedaje urządzenia do pressoterapii, depressoterapii i elektroterapii (rehabilitacji krocza).

W celu uzyskania dodatkowych informacji prosimy o kontakt.

**SAS Électronique du Mazet ZA Route de Tence 43520 Le Mazet St Voy Francja**

**Tel: +33 (0)4 71 65 02 16 Fax: +33 (0)4 71 65 06 55**

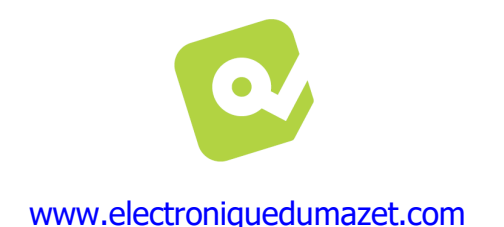

<span id="page-39-0"></span>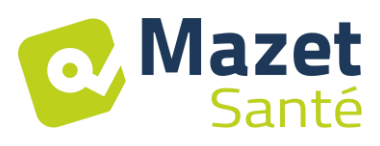

## **14 Tabela zgodności z EMC**

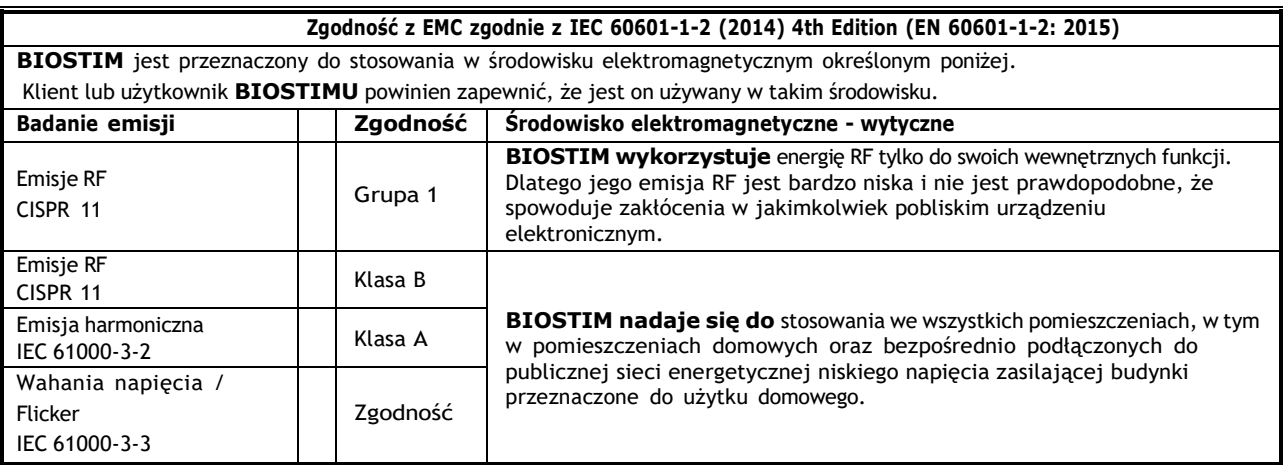

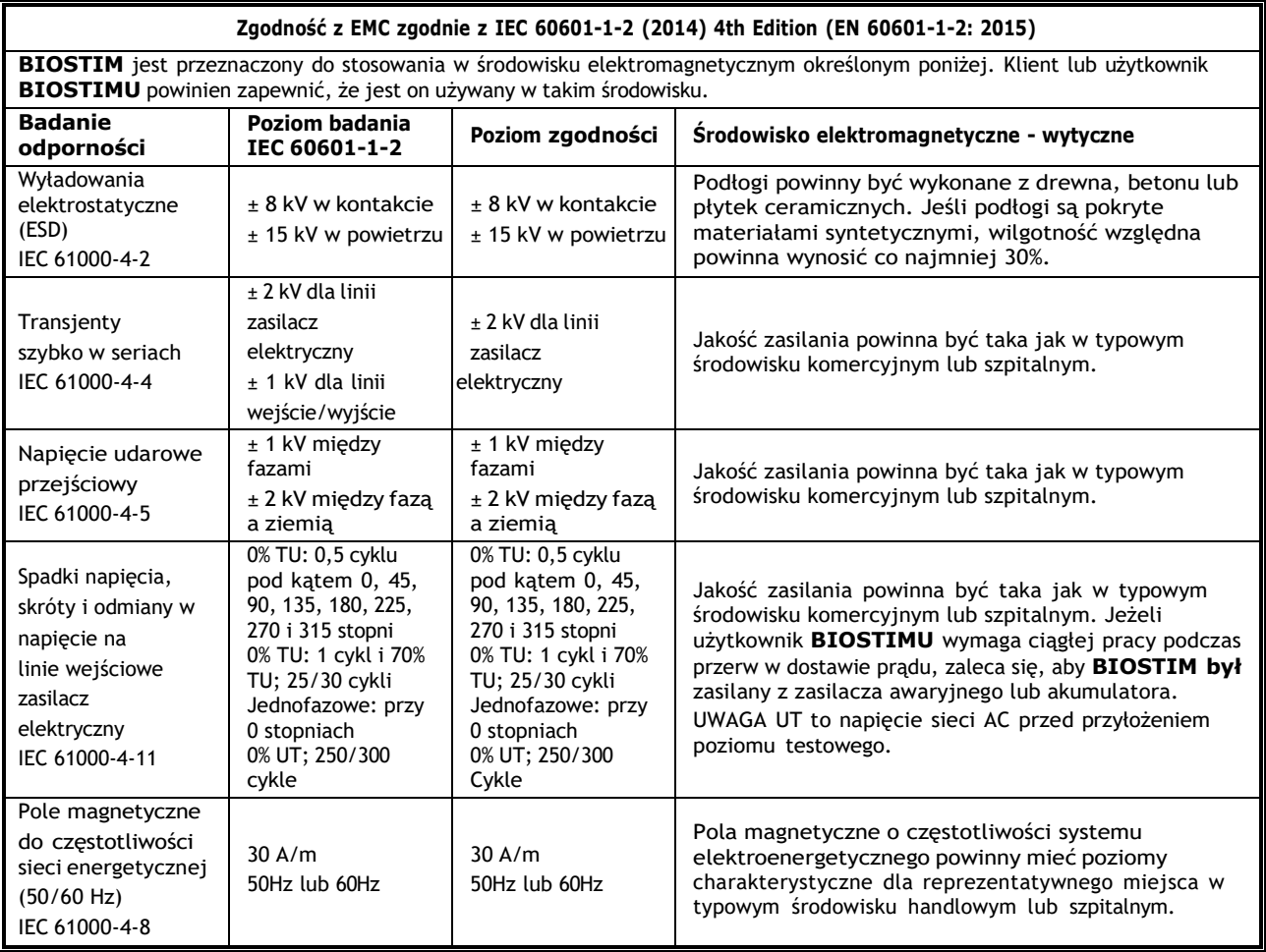

#### **Zgodność z EMC zgodnie z IEC 60601-1-2 (2014) 4th Edition (EN 60601-1-2: 2015)**

**BIOSTIM** jest przeznaczony do stosowania w środowisku elektromagnetycznym określonym poniżej. Klient lub użytkownik **BIOSTIMU** powinien zapewnić, że jest on używany w takim środowisku.

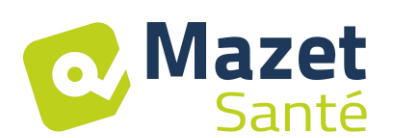

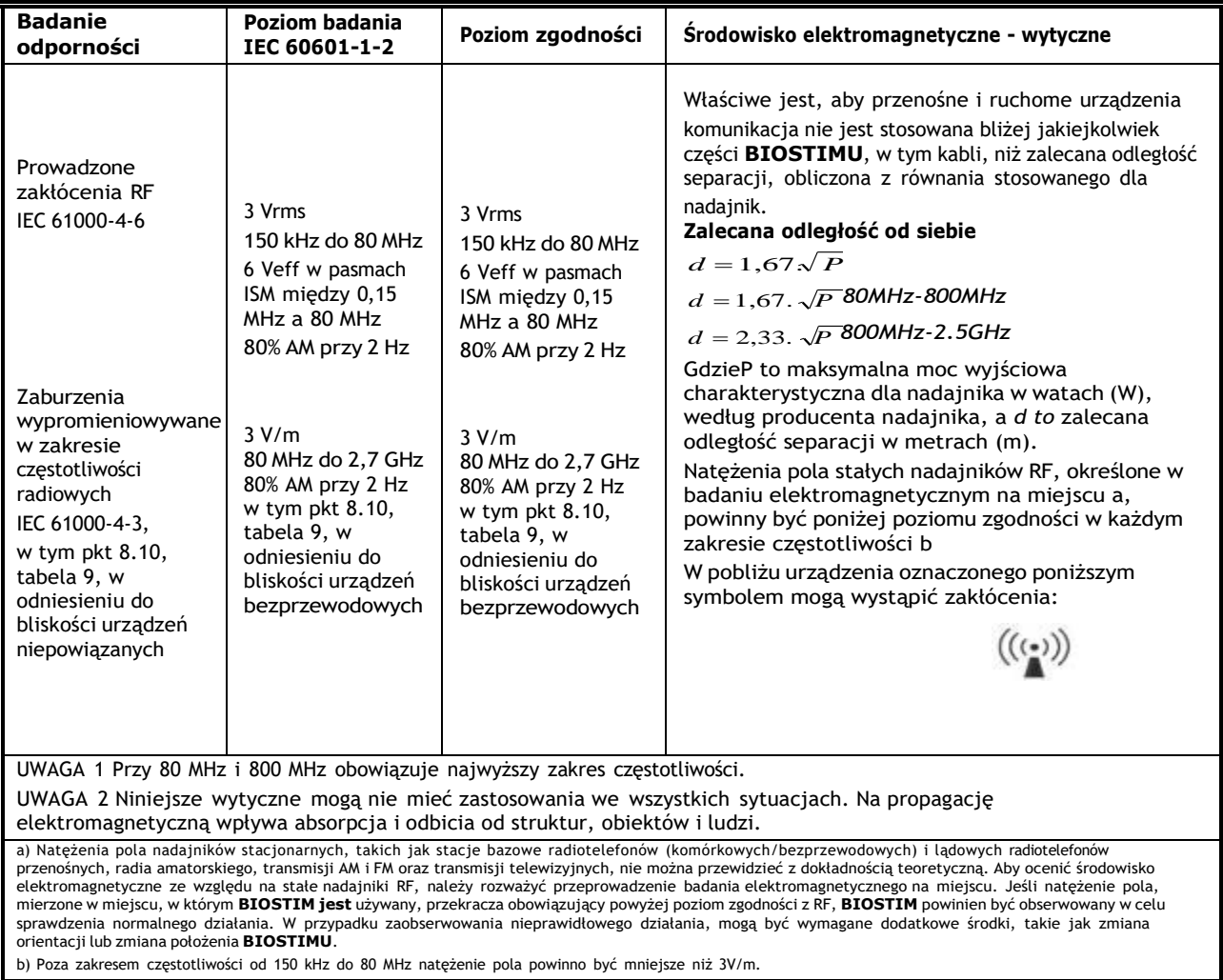

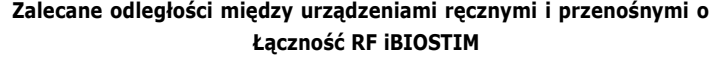

**BIOSTIM** jest przeznaczony do stosowania w środowisku elektromagnetycznym, w którym kontrolowane są promieniowane zakłócenia RF. Klient lub użytkownik urządzenia BIOSTIM może pomóc w zapobieganiu zakłóceniom elektromagnetycznym poprzez zachowanie minimalnej odległości pomiędzy przenośnymi i mobilnymi urządzeniami komunikacyjnymi RF (nadajniki) a urządzeniem **BIOSTIM**, zgodnie z poniższymi zaleceniami, w zależności od maksymalnej mocy emisyjnej urządzeń komunikacyjnych.

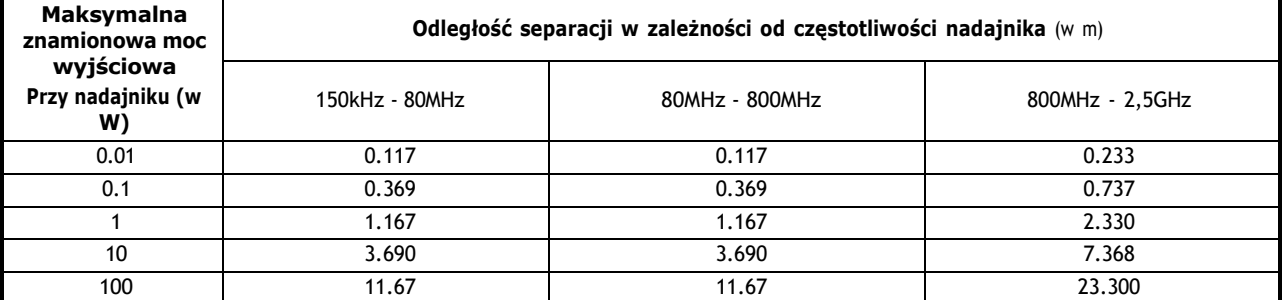

Dla nadajników, których maksymalna znamionowa moc nadawania nie jest podana powyżej, zalecana odległość separacji *d w* metrach (m) może być<br>oszacowana przy użyciu równania stosowanego dla częstotliwości nadajnika, gdzie według producenta nadajnika.

UWAGA 1 Przy 80 MHz i 800 MHz obowiązuje odległość separacji dla najwyższego zakresu częstotliwości.

UWAGA 2 Niniejsze wytyczne mogą nie mieć zastosowania we wszystkich sytuacjach. Na propagację elektromagnetyczną wpływa absorpcja i odbicia od struktur, obiektów i ludzi.

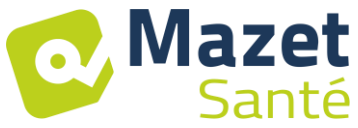

Strona 42 na stronie 42 27/09/2022

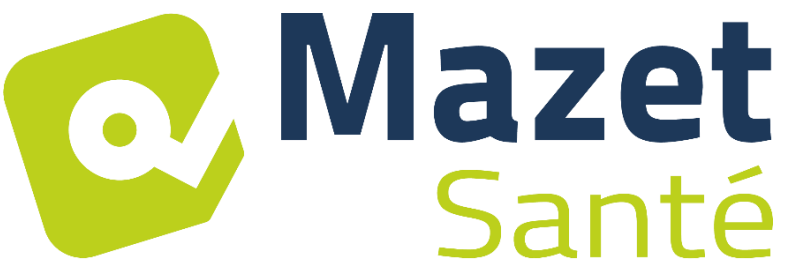

ELECTRONIQUEDU MAZET

## ZA ROUTE DE TENCE 43520 LE MAZET SAINT VOY

## Tél : +33 4 71 65 02 16 Mail : [sav@electroniquedumazet.com](mailto:sav@electroniquedumazet.com)

Twój dealer / dystrybutor :

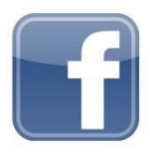

[www.facebook.com/MazetSanteFrance/](http://www.facebook.com/MazetSanteFrance/) mazetsante.fr